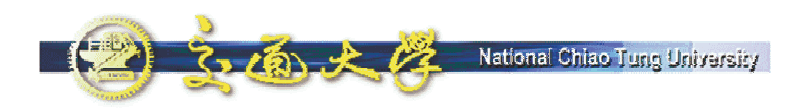

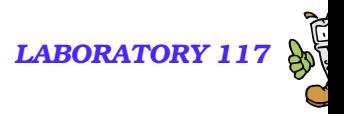

### **Lab Hours**

- We need to allocate 3 hours in this week for hands-on lab hours (November 10<sup>th</sup> 09:00-12:00).
- **The instructor will set up the SIP server.**
- Every student will bring a labtop or desktop PC and install a SIP UA (softphone).
- **Packet analyzer will be utilized to capture and analyze** the SIP messages.

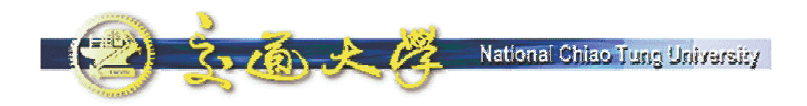

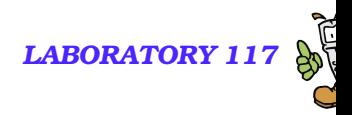

# **SIP UAs and SIP Message Analysis**

Quincy Wu National Chi Nan University Email: solomon@ipv6.club.tw

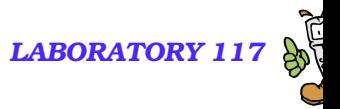

# **Exercise 1: SIP UA operations**

**Download & Install SIP UA** 

National Chiao Tuno University

- **Download & Install Ethereal**
- **Packet Analysis Using Ethereal** 
	- **SIP** signaling flow
	- **RTP traffic**

 $2 - 16x + 12$ 

- **SIP headers**
- SDP Contents
- Call Hold/Retrieve

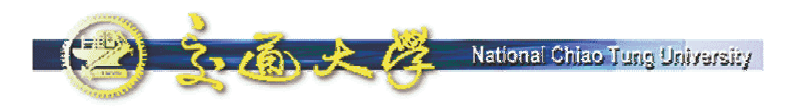

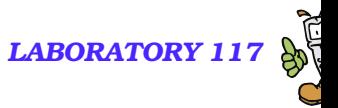

### **Windows-based SIP UA**

- **Microsoft Windows Messenger**
- NBEN UA
- **X-Lite**

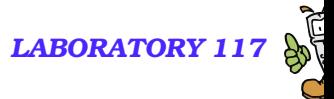

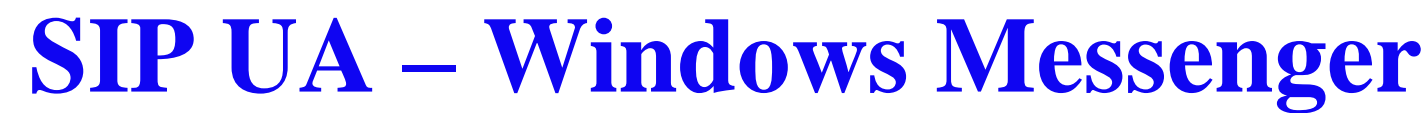

- By default, Windows XP installs Windows Messenger Version 4.7
- $\mathbb{R}^2$  There are two messengers from Microsoft
	- MSN Messenger 6.2, 7.0
	- Windows Messenger 4.7, 5.1
- Inside Windows Messenger How it **Communicates** 
	- http://www.microsoft.com/technet/prodtech nol/winxppro/evaluate/insid01.mspx

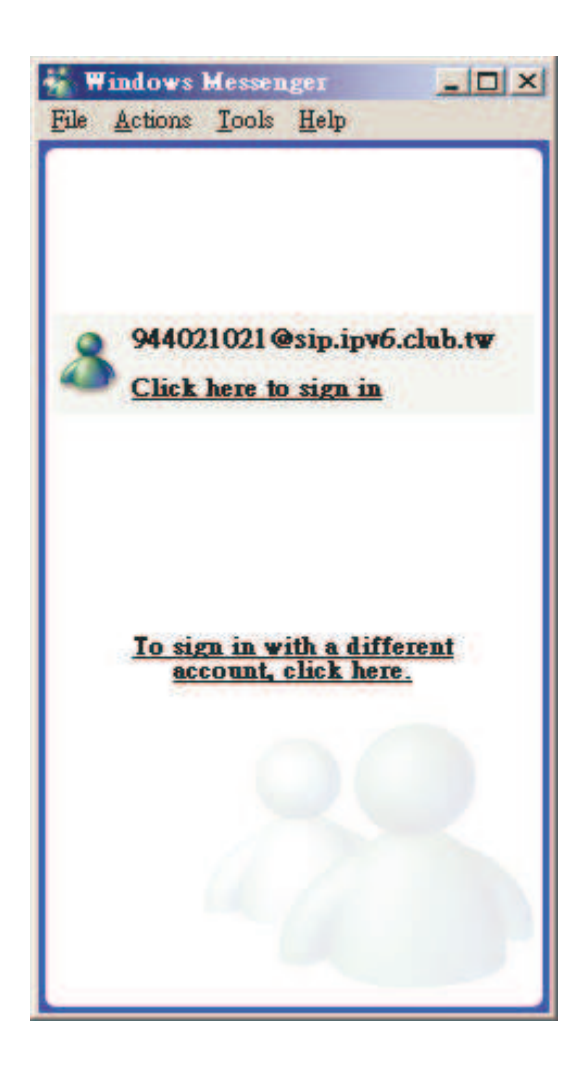

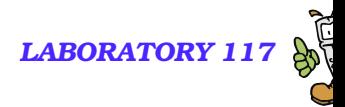

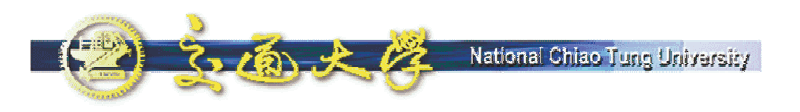

# **Step 1: Configure**

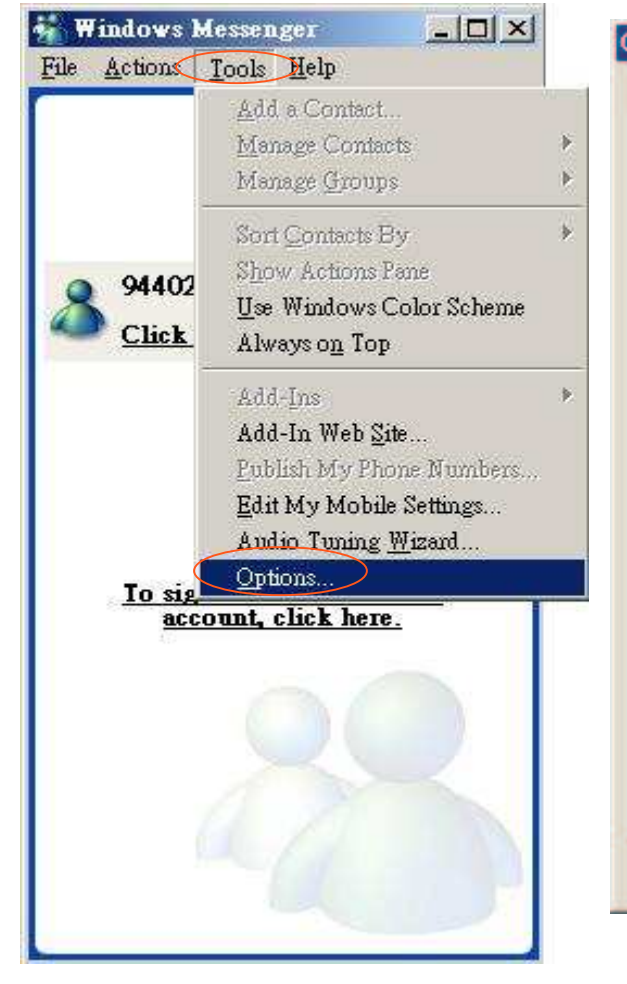

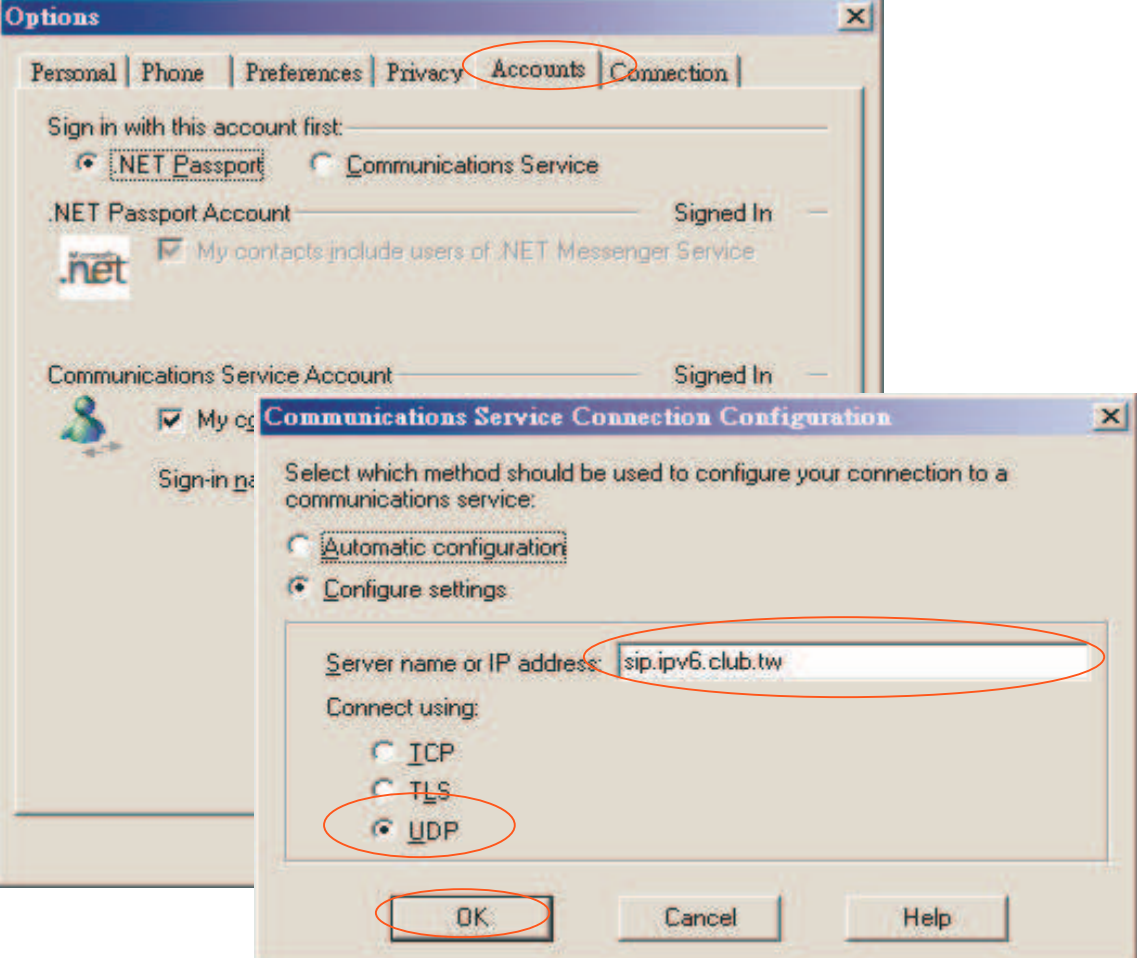

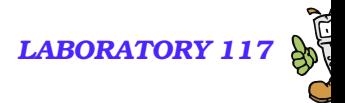

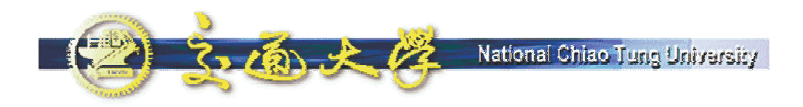

## **Step 2: REGISTER**

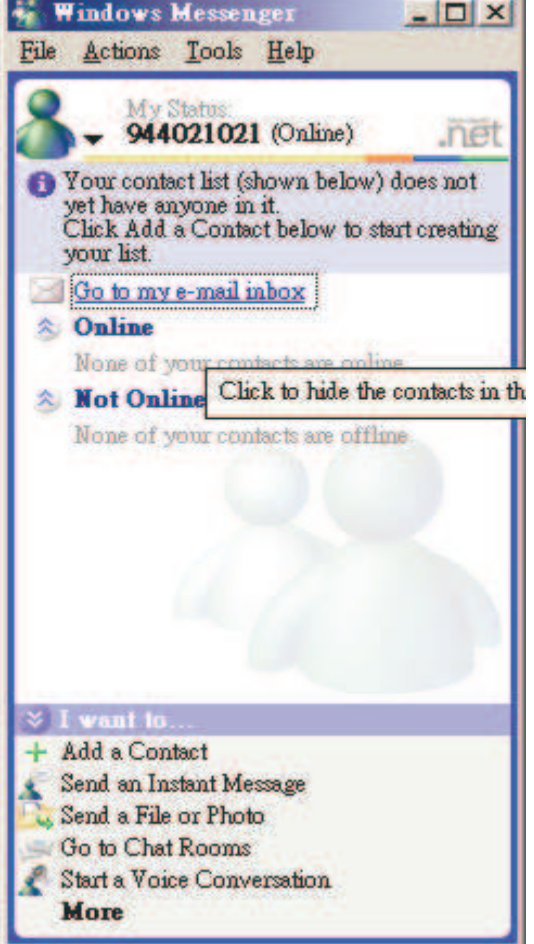

and a basic company and a state and the state

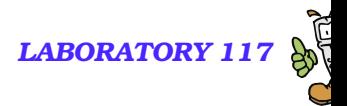

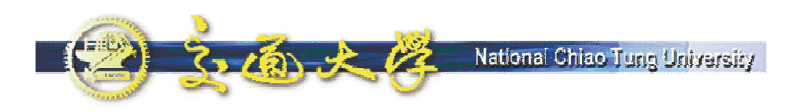

## **Step 3: Make A Call**

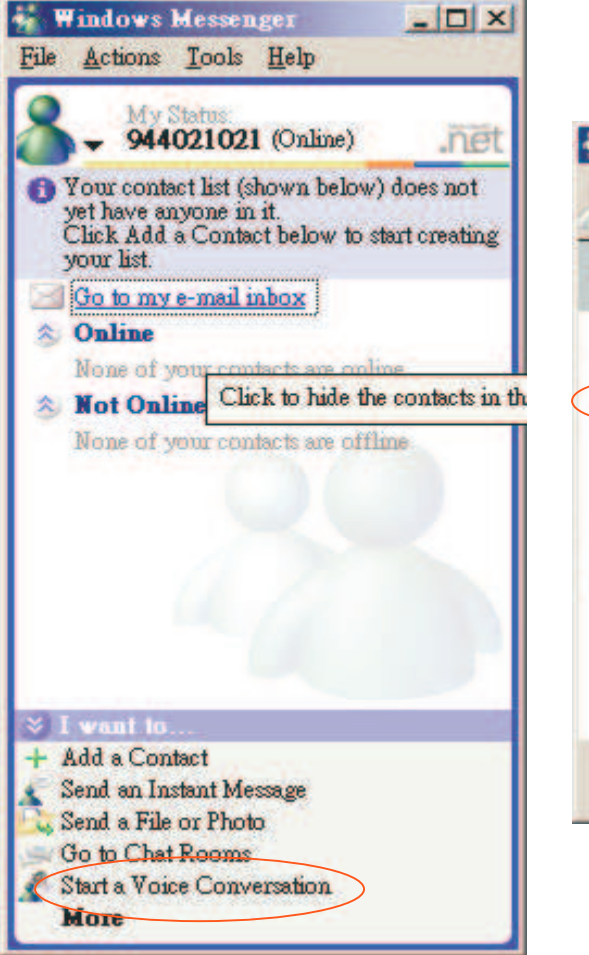

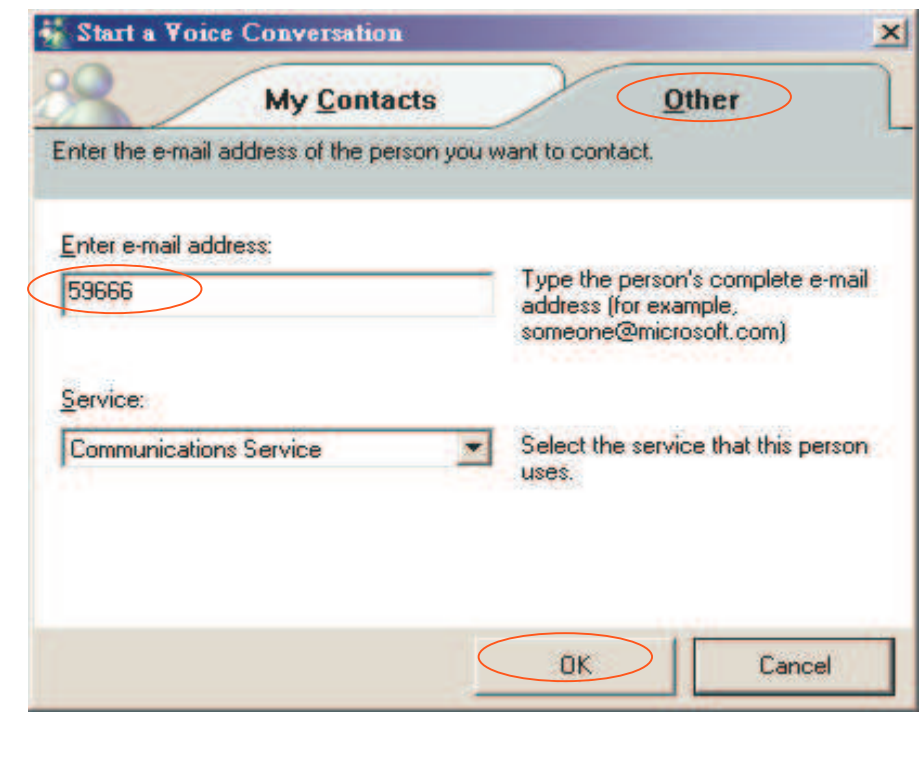

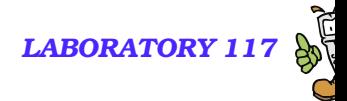

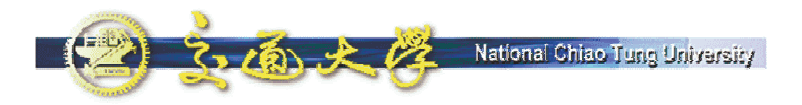

# **Step 4: Ringing**

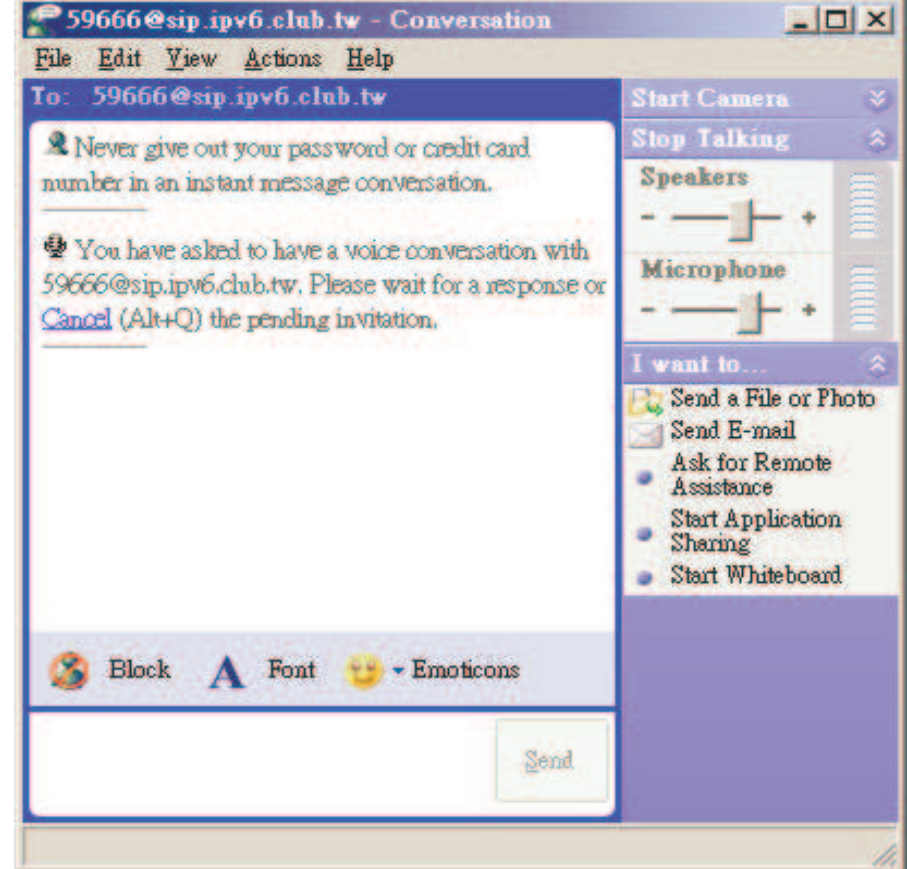

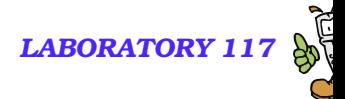

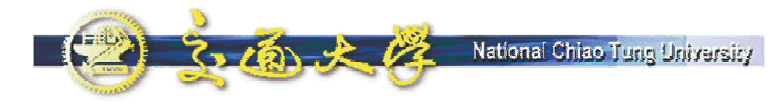

# **Step 5: Conversation**

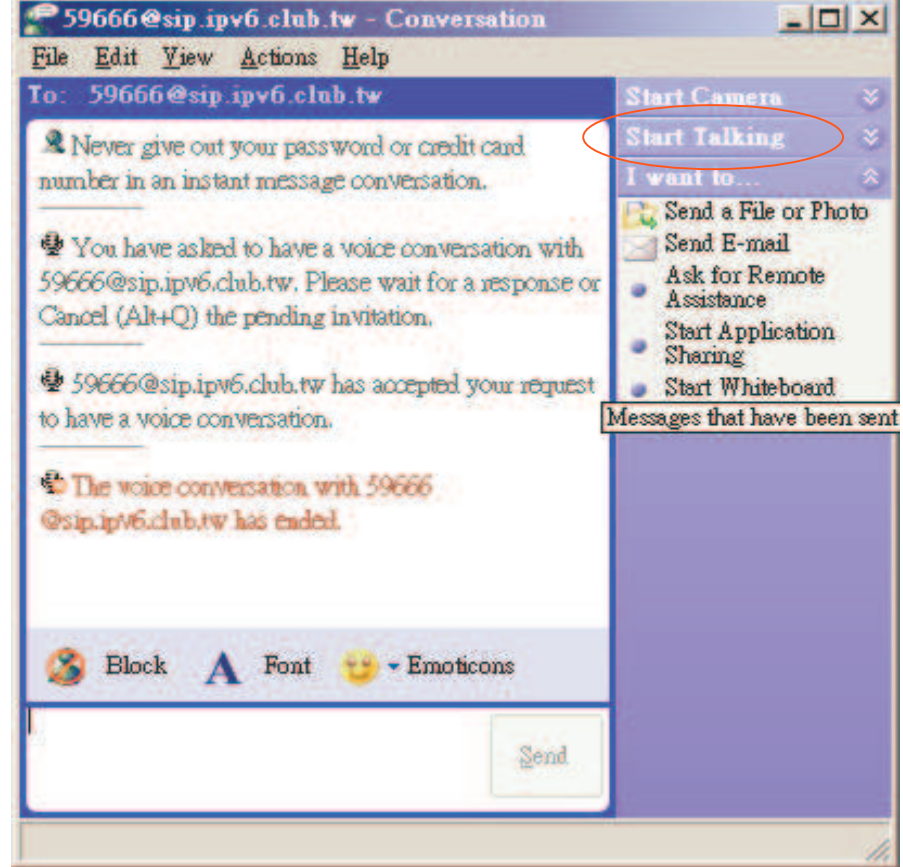

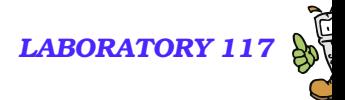

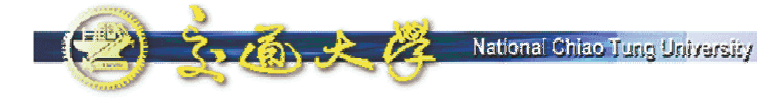

## **Step 6: Answer A Call**

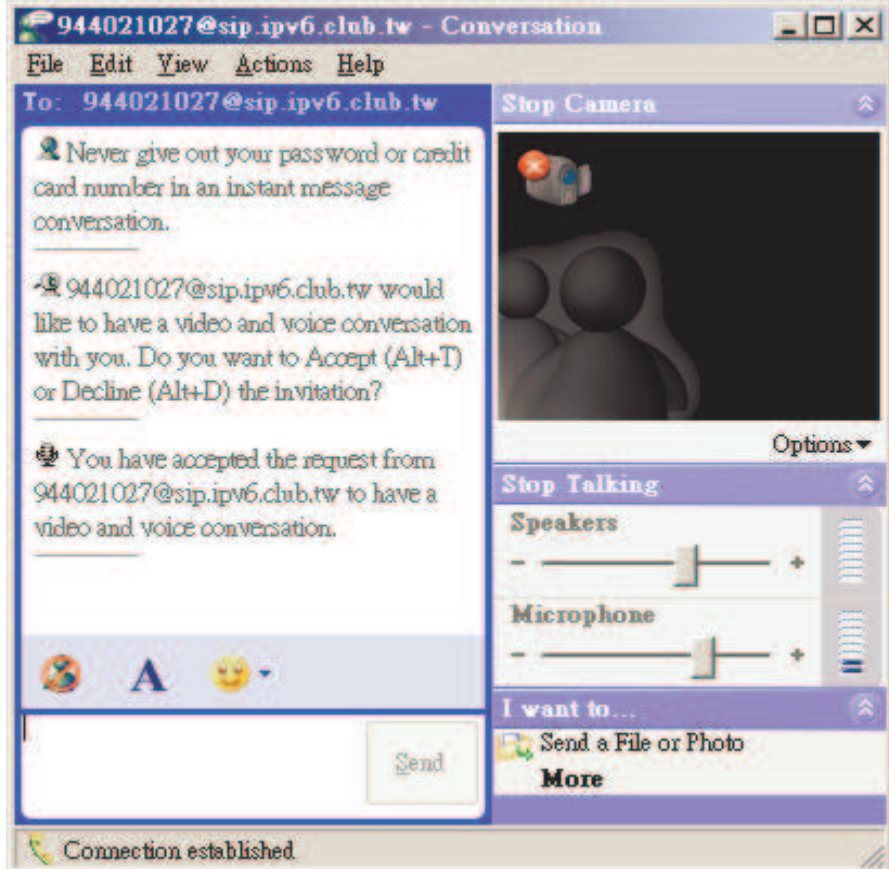

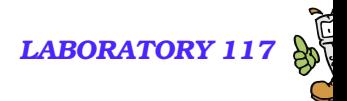

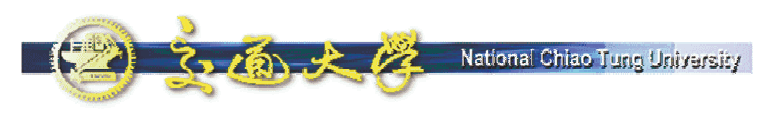

## **SIP UA – NBEN UA**

- **NBEN UA** is a SIP User Agent which provides easy interface for IP telephony.
- **This software was developed as a** tool for VoIP tutorials in Taiwan.
- **Now** You can type the digits and make phone calls directly, without typing the complete SIP URI

(sip:0944021021@sip.ipv6.club.tw:5060)

 $\blacksquare$  It supports features like Hold/Retrieve, Redial, Speed Dial, Transfer.

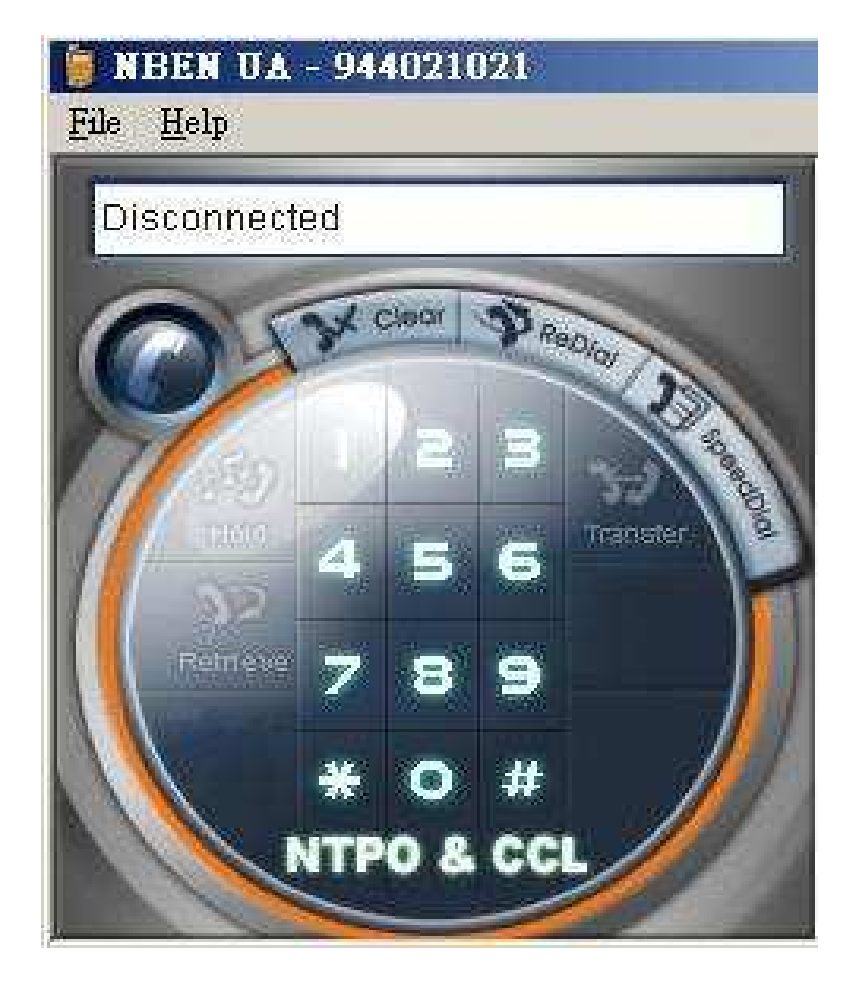

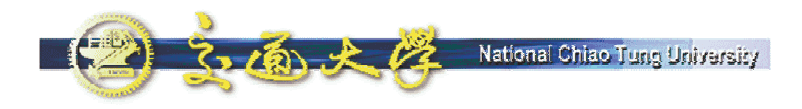

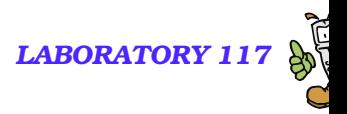

### **Features**

- **NBEN UA runs on Windows 2000/XP/2003.**
- **Both signaling and media data are transported on UDP.** 
	- SIP: port 5060
	- RTP: port 9000
- Supported audio codec:
	- $\bullet$  G.711 (64Kbps)
	- G.729 (8Kbps)
	- G.723.1 (6.3Kbps)

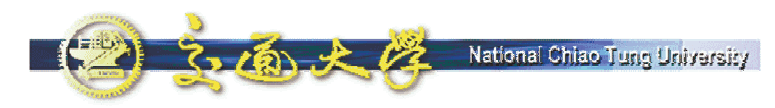

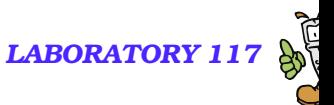

## **Download NBEN SIP UA**

#### **Download link & Installation guide can be found at** http://voip.ipv6.club.tw/Download/

**• Phone numbers are assigned in a separate configuration file.** 

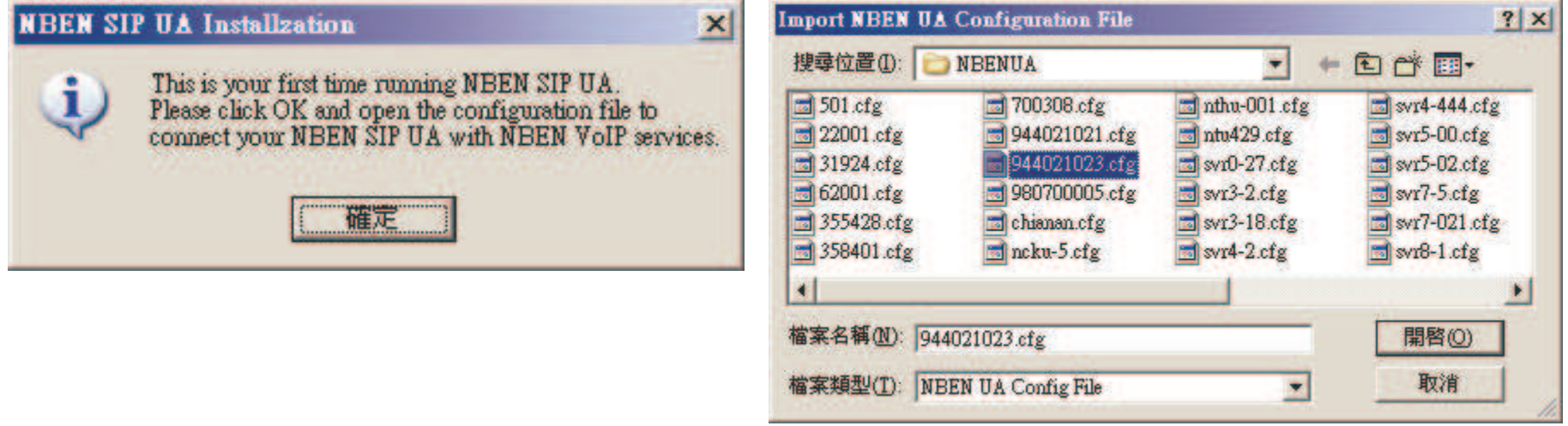

- **Try to call each other and see the signaling of SIP.**
- Each SIP UA is required to possess a public IP address.
	- A patch is available to traverse NAT by utilizing STUN.

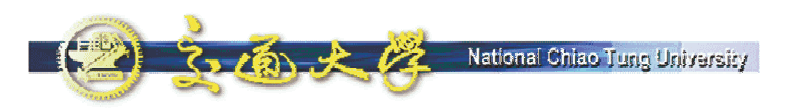

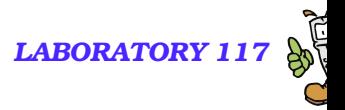

### **SIP UA - X-Lite**

- X-Lite The Best Free Softphone
- **A FREE premium SIP softphone with many PBX-like** features.
- **Open standards-based design (SIP) allows for maximum** network interoperation and integration.
- Download from http://www.xten.com/

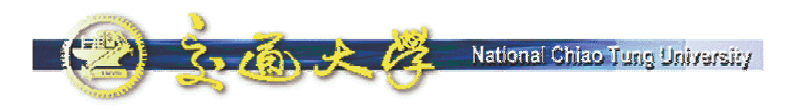

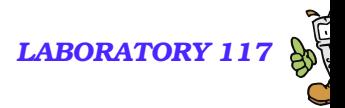

### **Features**

- $\mathbb{R}^2$ Touch-tones [DTMF]
- $\mathcal{L}_{\mathcal{A}}$ 3 Lines, Multiple Proxies
- $\mathbb{R}^2$ Line Hold
- $\mathcal{L}_{\mathcal{A}}$ Inbound Call 'Ignore'
- $\mathcal{L}_{\mathcal{A}}$ Inbound Call 'Go to Voicemail'
- **Dial/Redial/Hangup**
- **Caller ID [SIP ID]**
- $\mathcal{L}_{\mathcal{A}}$ Call Timer
- $\mathcal{L}_{\mathcal{A}}$ **Mute**
- $\mathbb{R}^2$ Microphone & Speakers Levels
- $\mathcal{L}_{\mathcal{A}}$ Microphone & Speakers Meters
- $\mathcal{L}_{\mathcal{A}}$ Recent Calls Dialed
- Recent Calls Received
- $\mathcal{L}_{\mathcal{A}}$ Speed Dial
- $\Box$  G.711u+a/iLBC/GSM codecs
- **NAT/Firewall support**
- $\mathbb{R}^2$  Specify NAT IP to be written in SIP messages
- $\mathbb{Z}$  Supports Windows 98SE/NT4/ME/2000/XP

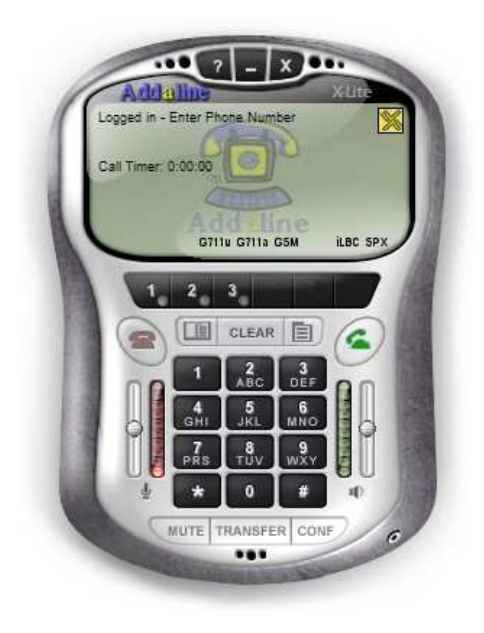

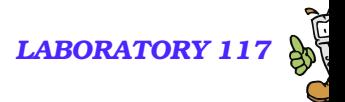

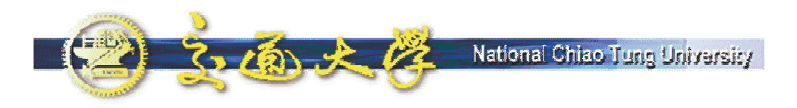

## **Step 1: Configuration**

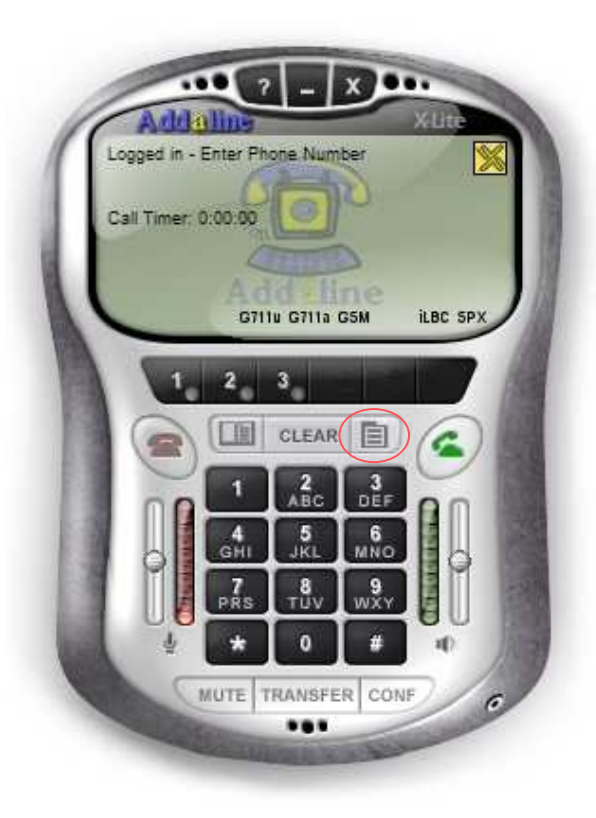

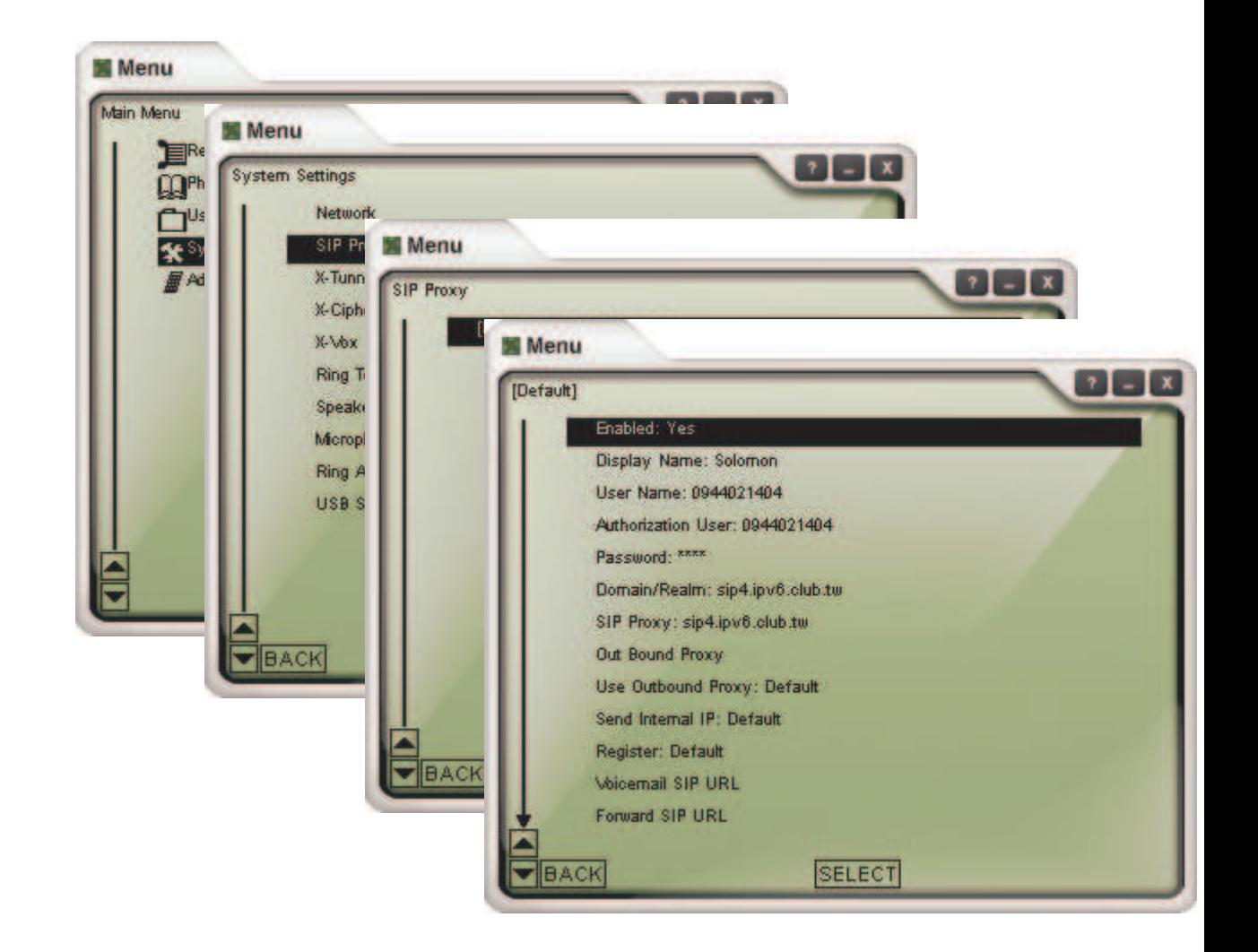

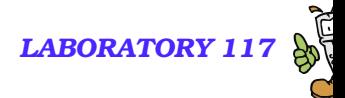

### **Step 2: Make/Receive Calls**

**Automatically send a** REGISTER reques<sup>t</sup> to registrar when the program starts up.

National Chiao Tung University

 $2 - 6 - 2$ 

**Dial digits, and domain realm** will be appended automatically.

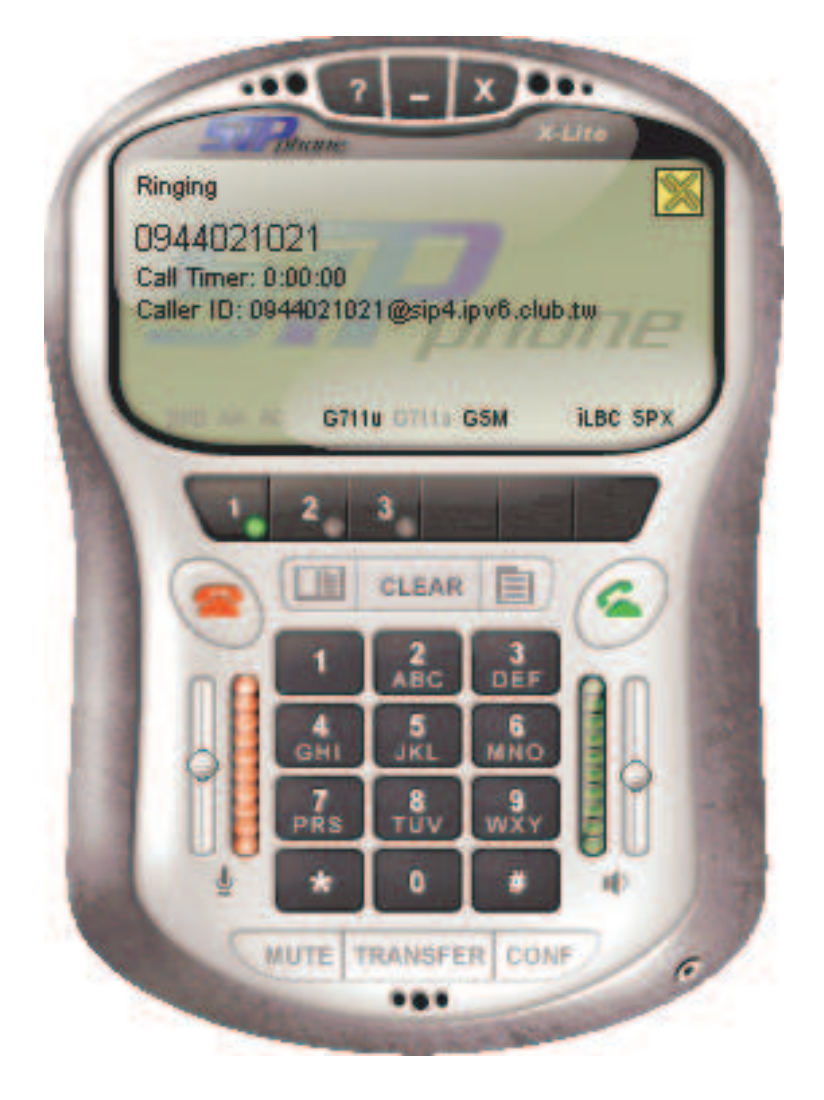

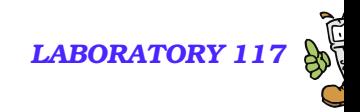

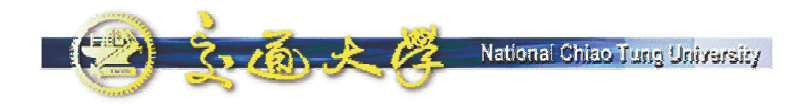

# **Packets Capturing &Analyzing**

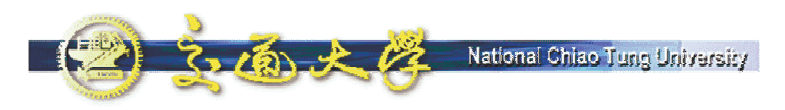

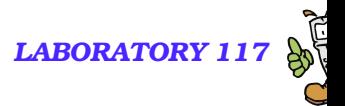

# **Ethereal – What Is It?**

- **Every network manager at some time or other needs a** tool that can capture packets off the network and analyze them.
- $\blacksquare$  In the past, such tools were either very expensive, proprietary, or both.
- **With the advent of Ethereal, all that has changed.**

*"A rose by any other name would smell as sweet."* - William Shakespeare

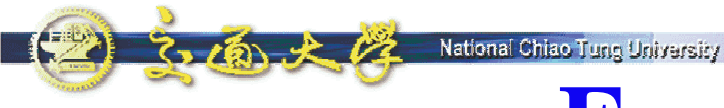

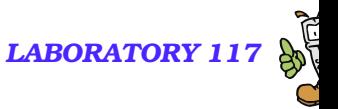

### **Features of Ethereal**

- **Available for UNIX and Windows.**
- **Capture and display packets from any interface on a UNIX** system.
- Display packets captured under <sup>a</sup> number of other capture programs:
	- **•** tcpdump
	- Network Associates Sniffer and Sniffer Pro
	- **NetXray**
	- **Microsoft Network Monitor**
- **Filter packets on many criteria.**
- Colorize packet display based on filters
- Allow people to add new protocols to Ethereal.

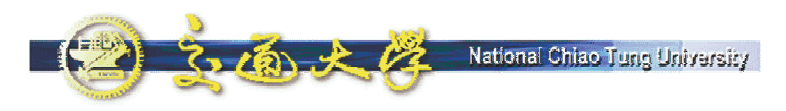

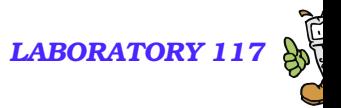

# **Where to Get Ethereal**

### ■ Official site: http://www.ethereal.com/

Local mirror: http://voip.ipv6.club.tw/Download/

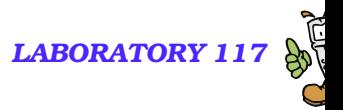

### **Install Ethereal under Windows**

### **Install WinPcap 3.1.**

National Chiao Tuno University

- WinPcap is an architecture for packet capture and network analysis for the Win32 platforms.
- **It includes**

☞a kernel-level packet filter,

-a low-level dynamic link library (packet.dll), and

-a high-level and system-independent library (wpcap.dll, based on libpcap version 0.6.2)

Install Ethereal 0.10.13.

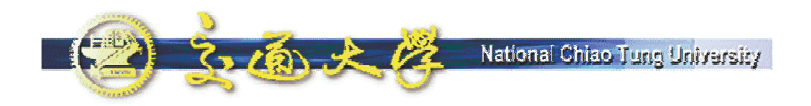

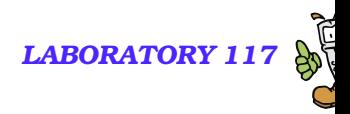

### **Starting Ethereal**

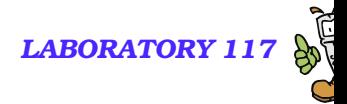

**Capturing packets with Ethereal**

 $2 - 16x + 12$ 

National Chiao Tuno University

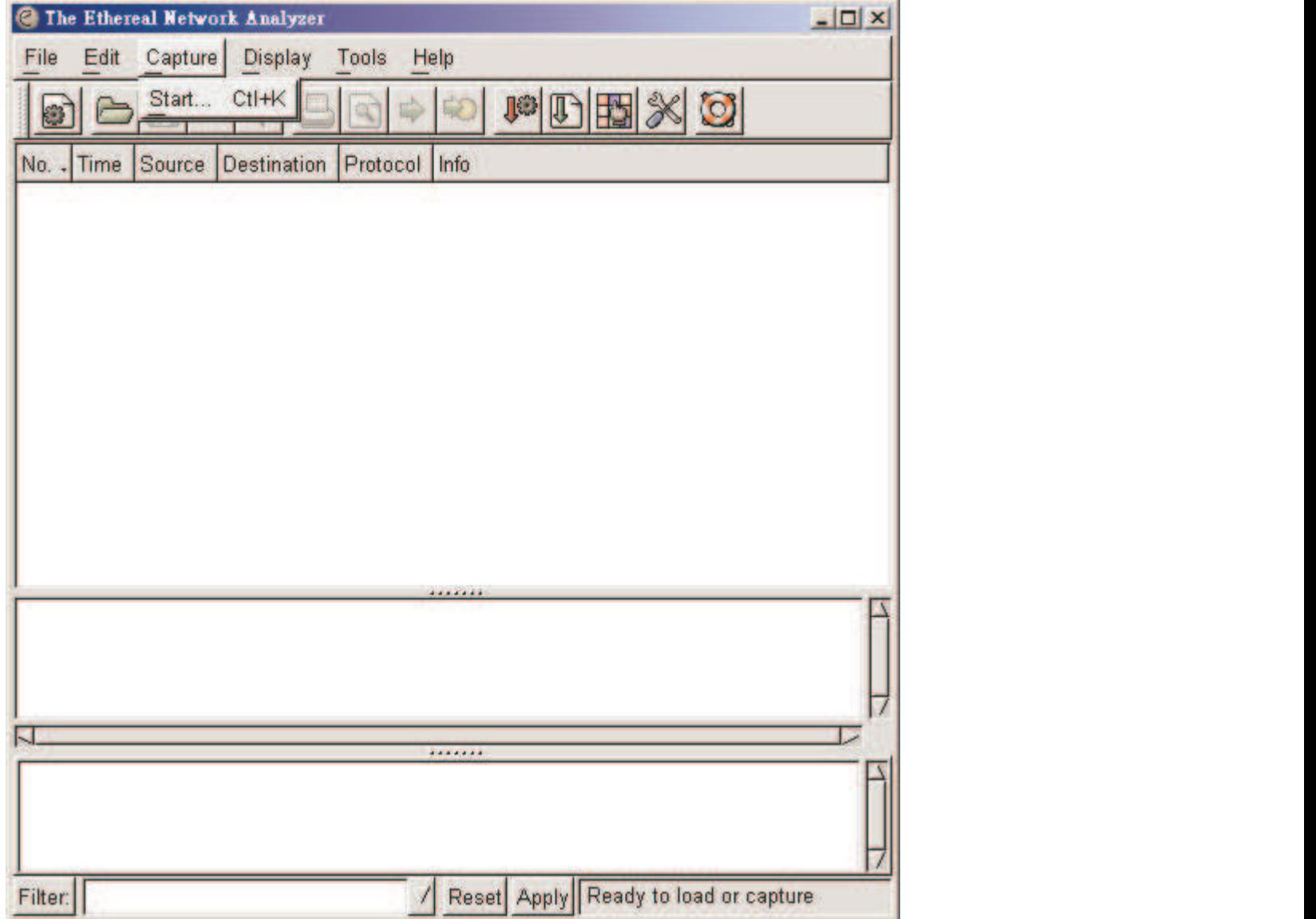

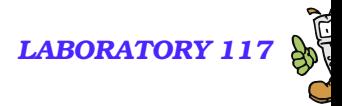

### The Capture Preferences dialog box

National Chiao Tung University

3.1到大学

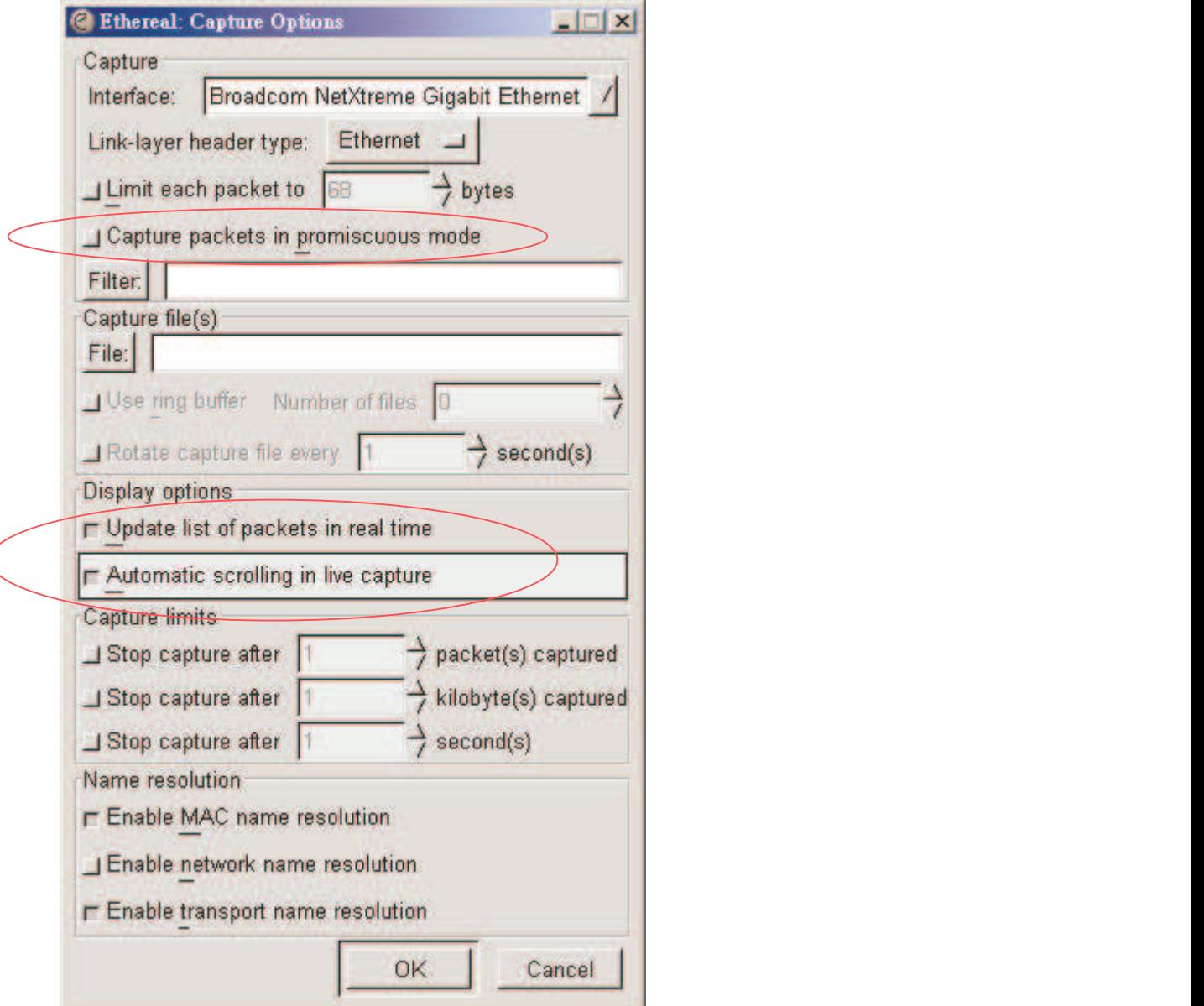

#### **Contract of the Contract of Second Street Contract Second Street Second Street Second Street Second Street Second Street Second Street Second Street Second Street Second Street Second Street Second Street Second Street Se** *LABORATORY 117* **Stop after you have collected enough packets**

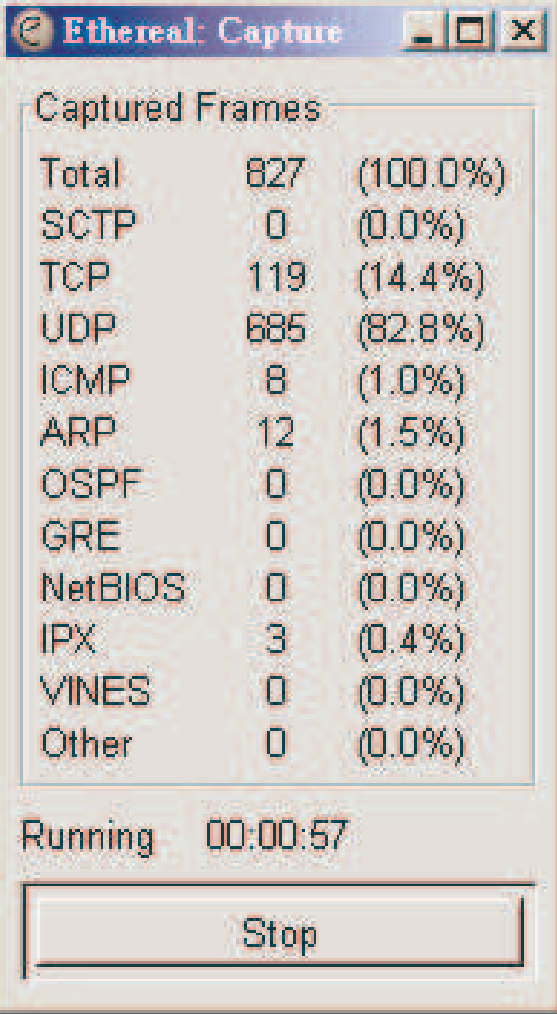

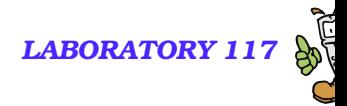

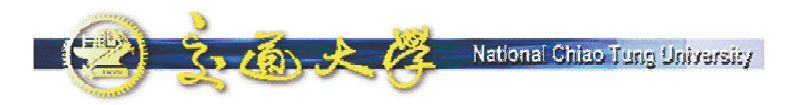

### **File – Save As**

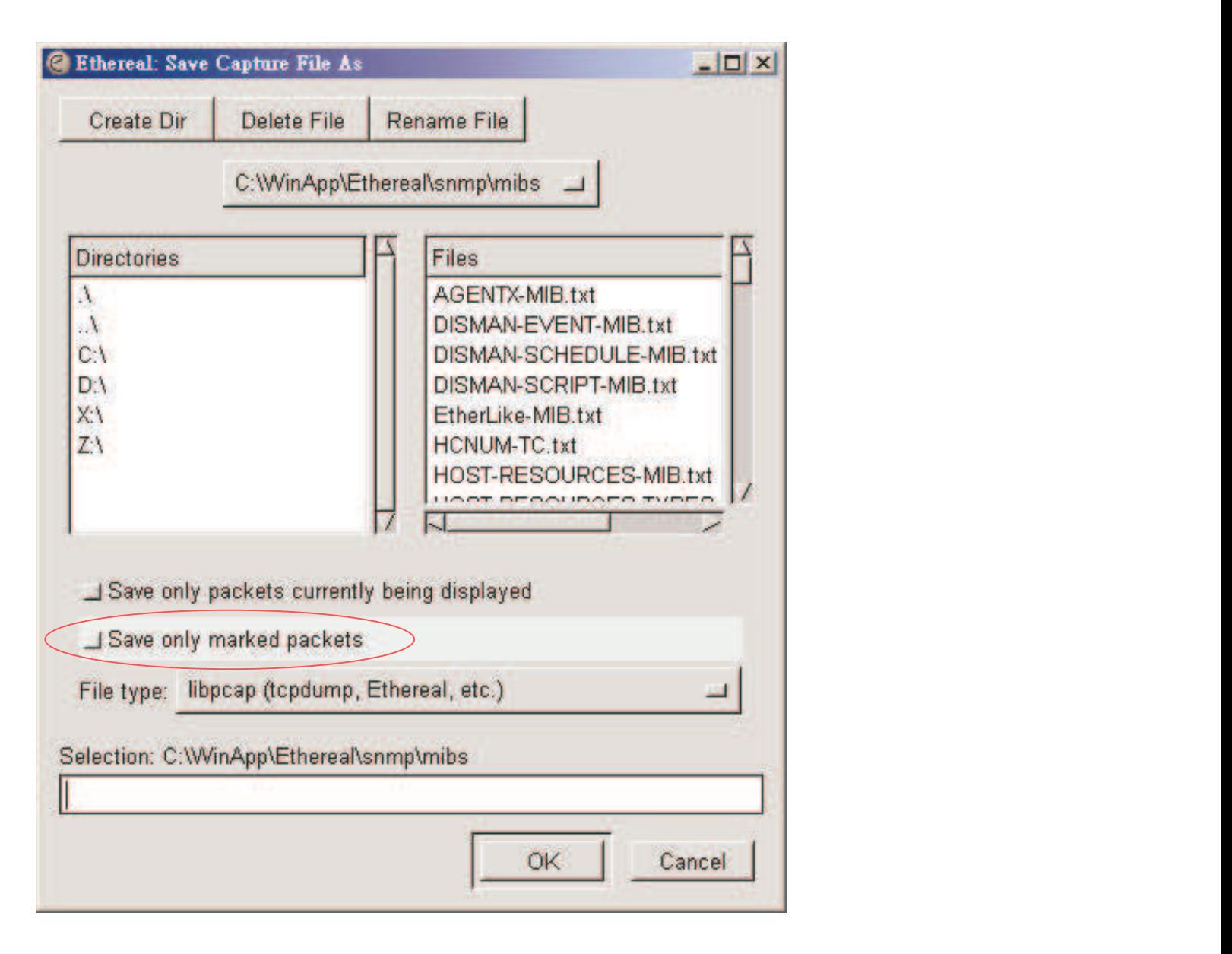

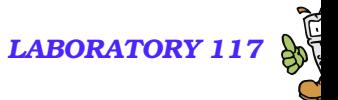

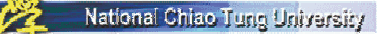

### **Show Packet in New Window**

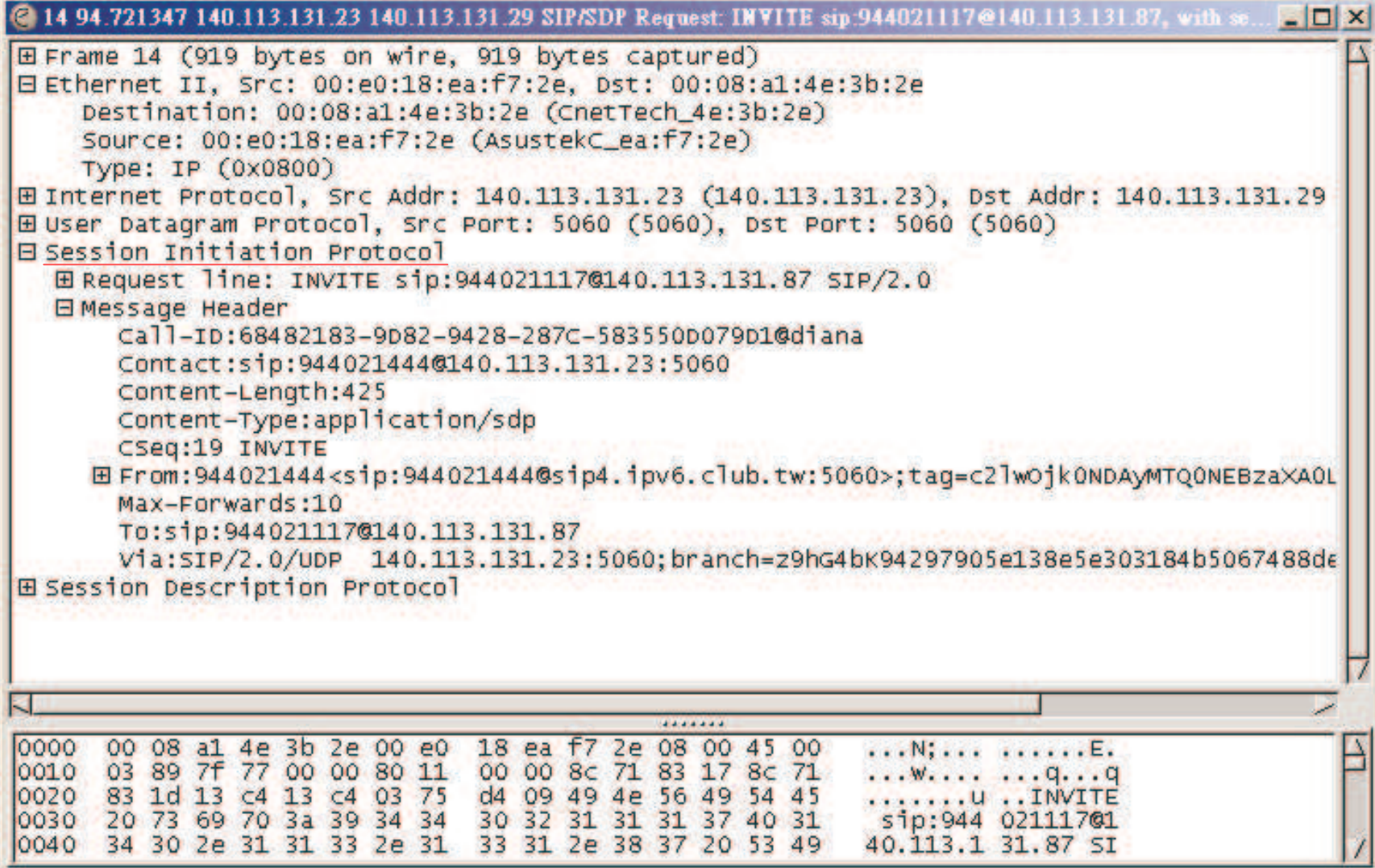

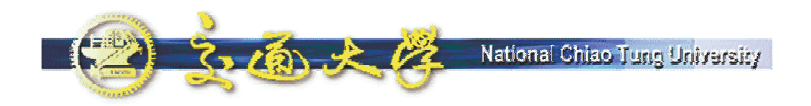

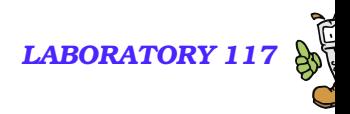

# **Capture Filters**

# **Filtering While Capturing**

了面大学

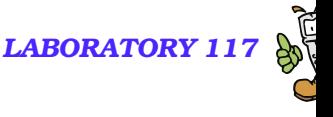

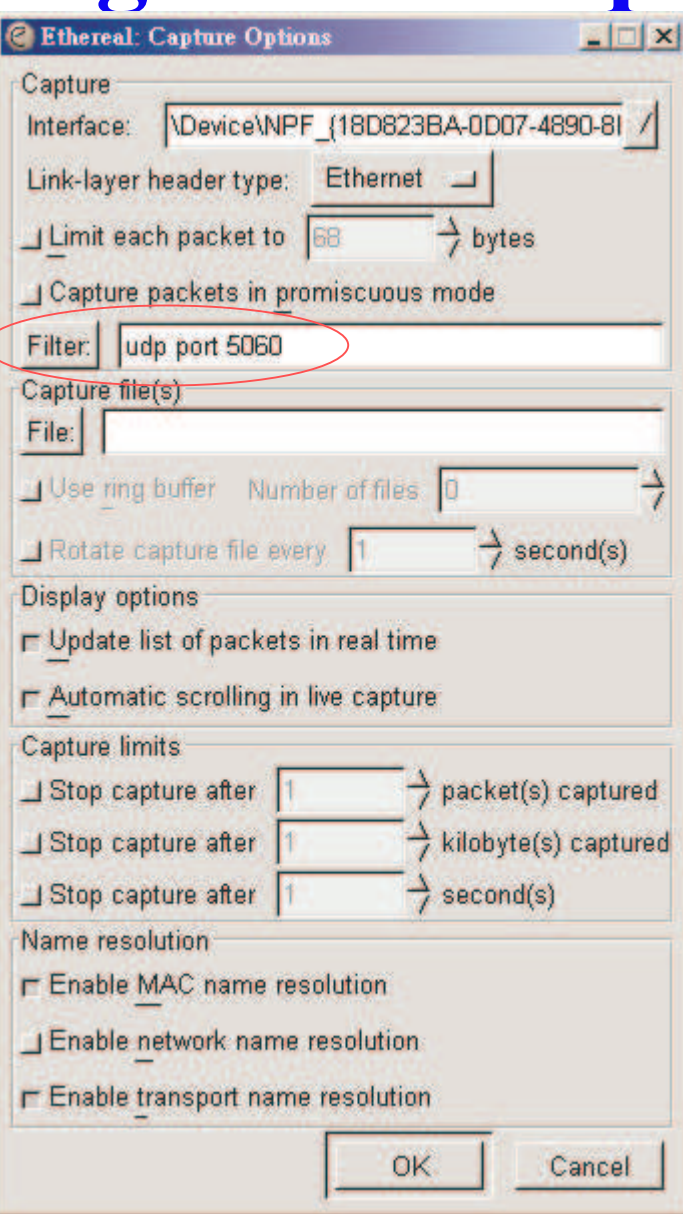

#### 2. 2019 - 2 National Chiao Tung University *LABORATORY 117* **Syntax of the** tcpdump **capture filter language**

- $\blacksquare$  [not] primitive [and|or [not] primitive ...]
	- top port 23 and host  $10.0.0.5$
	- tcp port 23 and not host  $10.0.0.5$

**tcpdump** filter language is explained in the man page.

**Capturing SIP signaling**

#### **(filter: udp port 5060)**

#### **C** The Ethereal Network Analyzer

Filter:

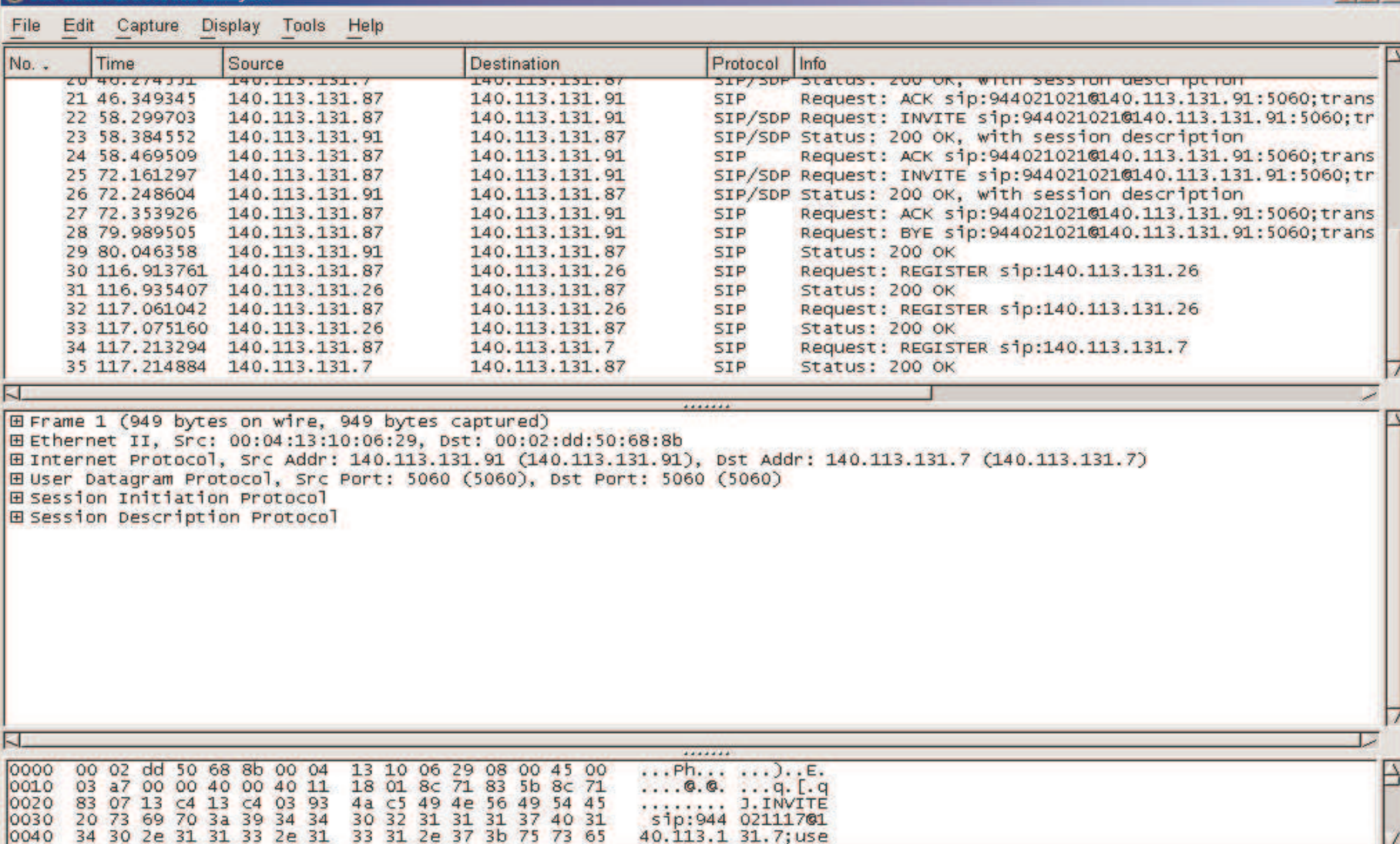

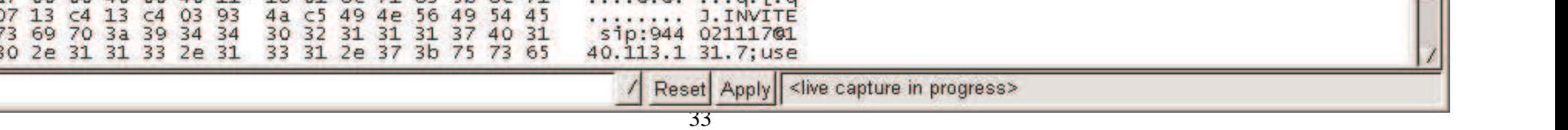

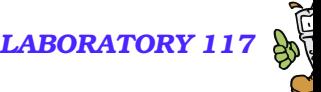

 $|n| \times$ 

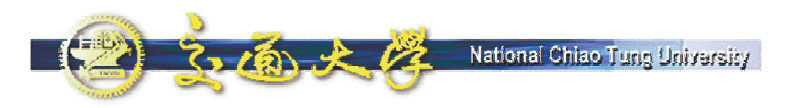

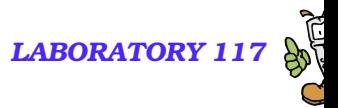

### **SIP Call Establishment**

■ It is simple, which contains a number of interim responses.

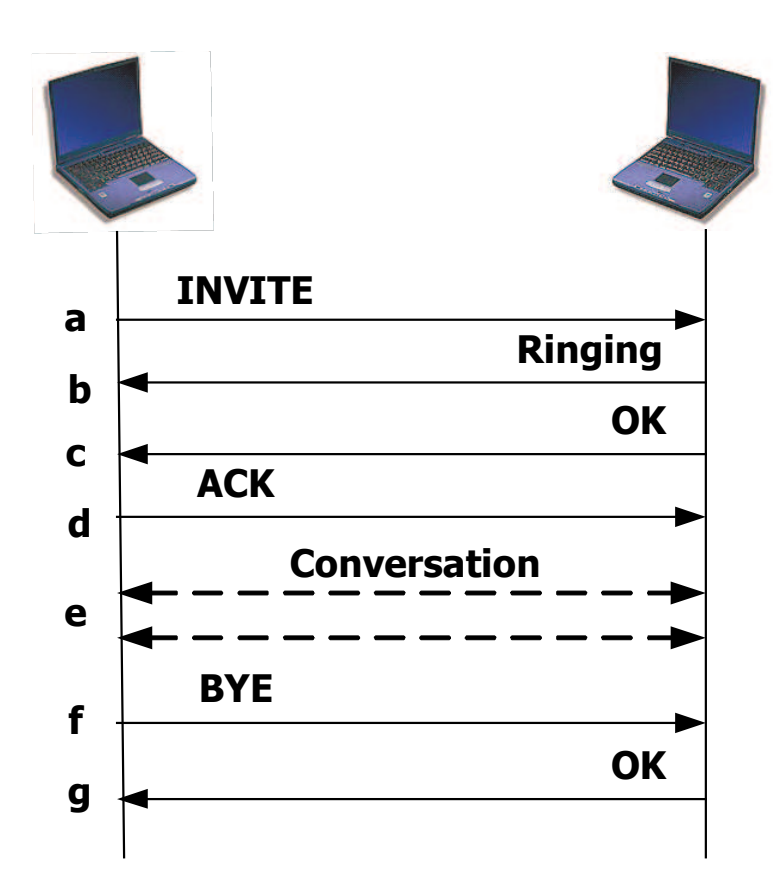

### **Basic Call Flow** *LABORATORY* 117

3. 面光经

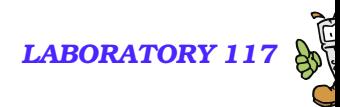

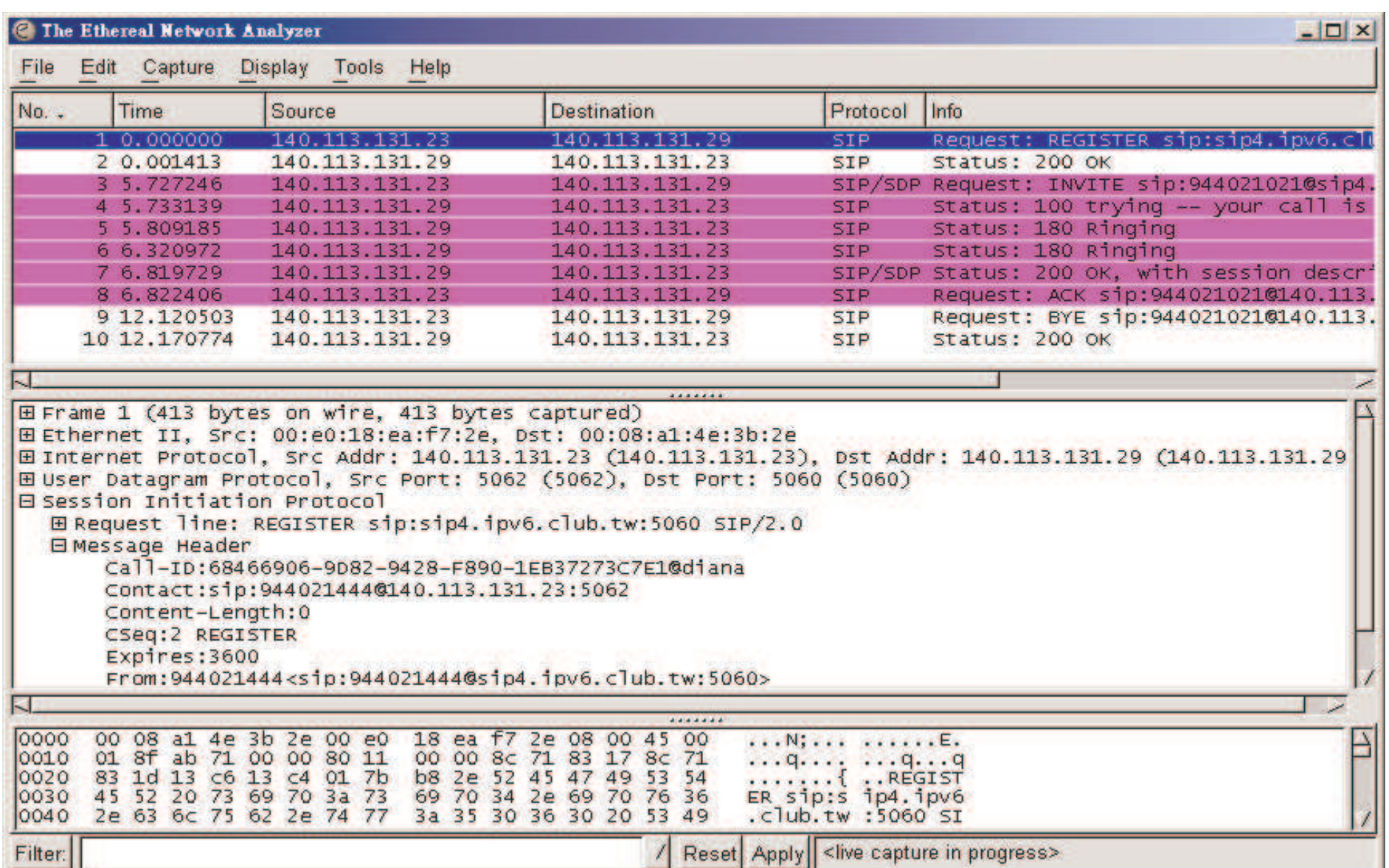

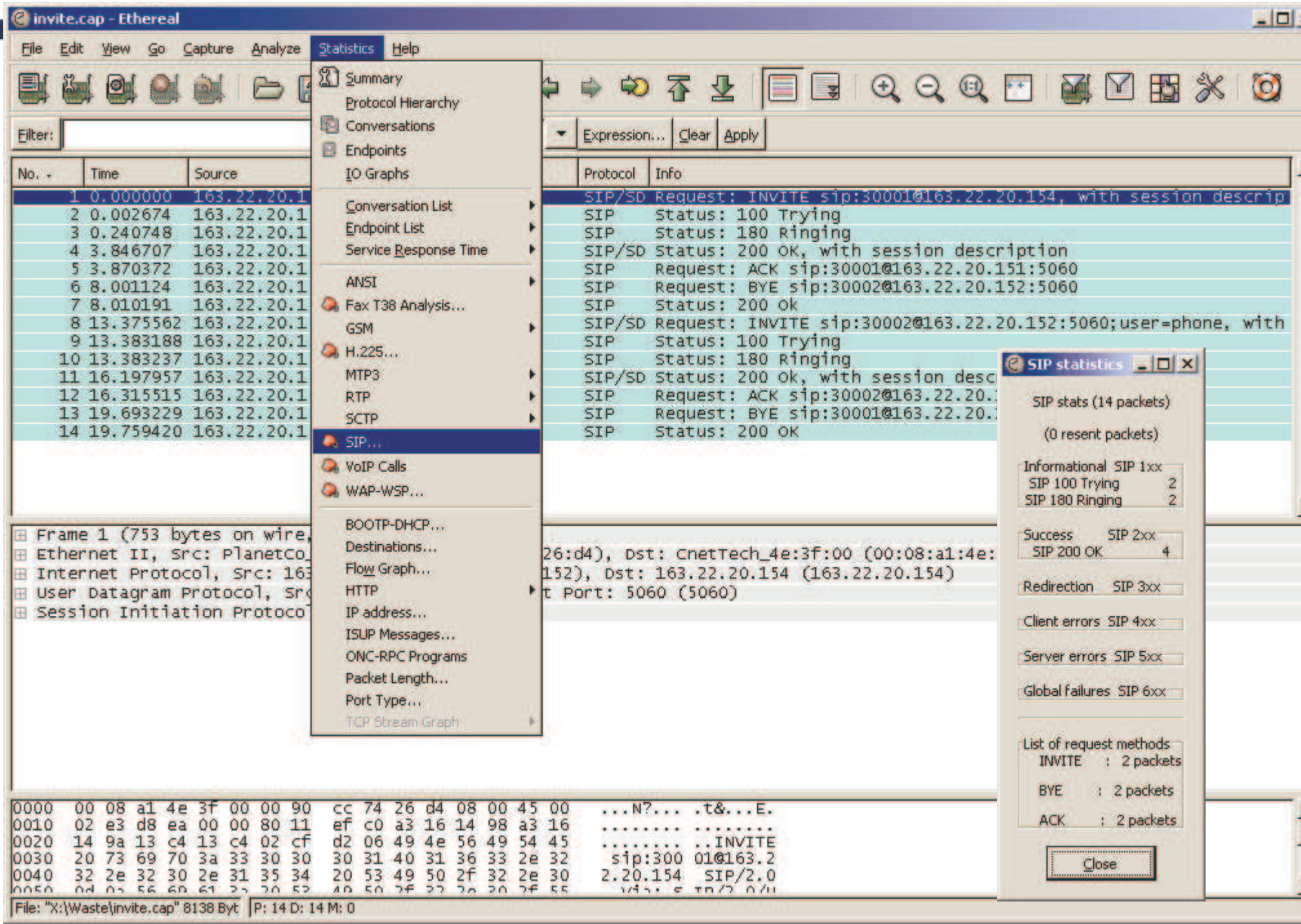

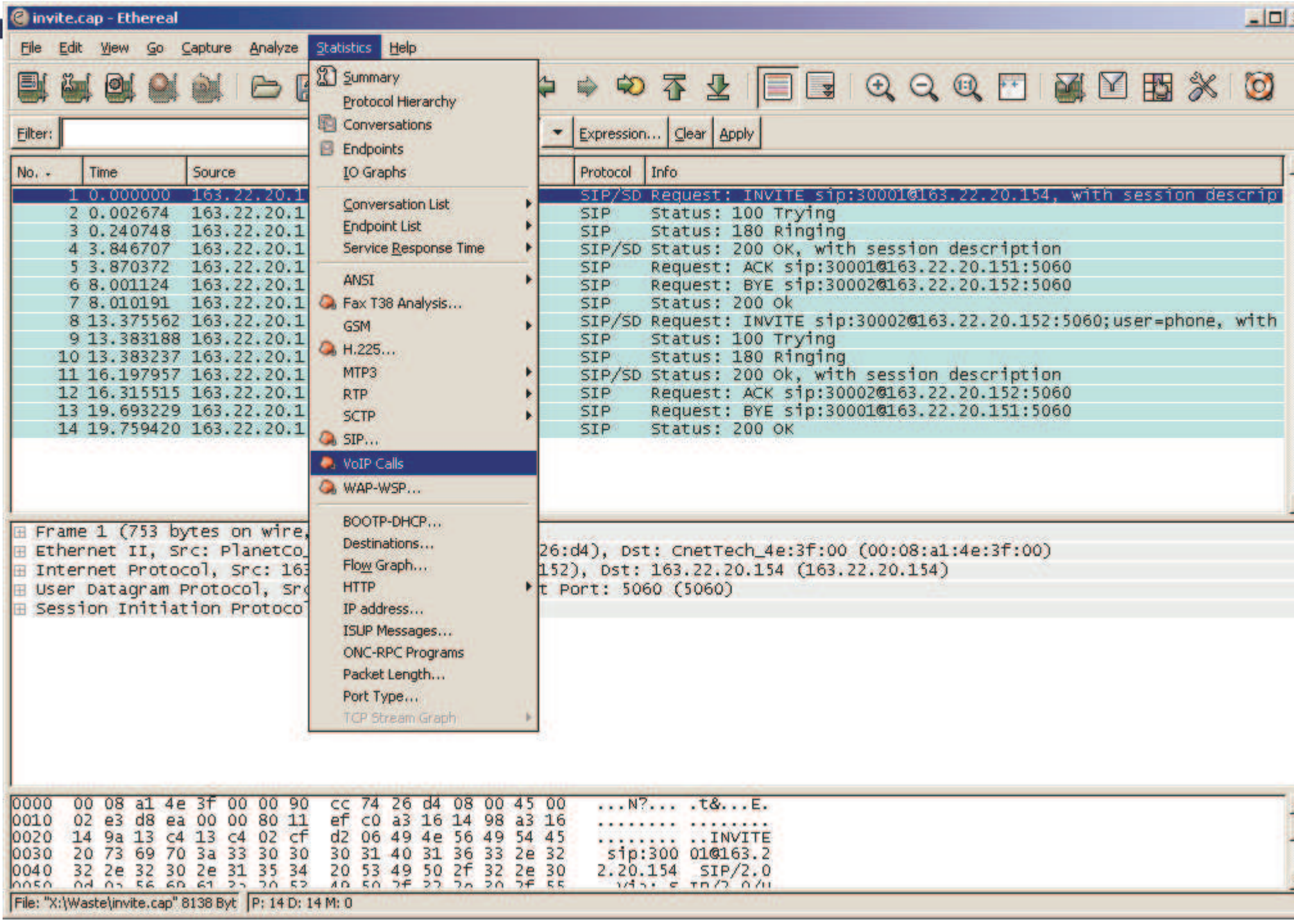

3.面大学 National Chiao Tung University

**C** Ethereal: VoIP Calls

**KZ** 

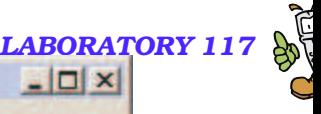

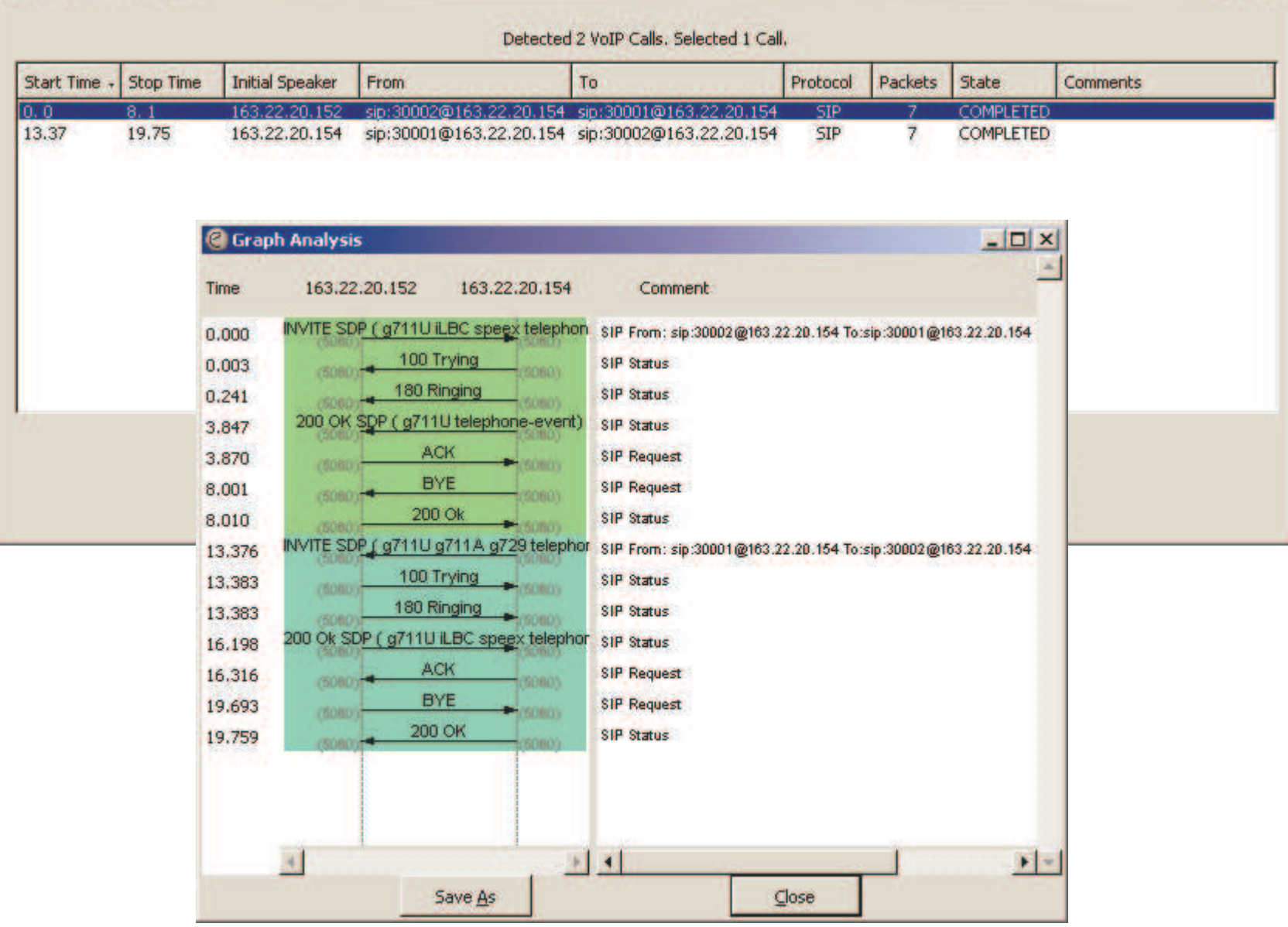

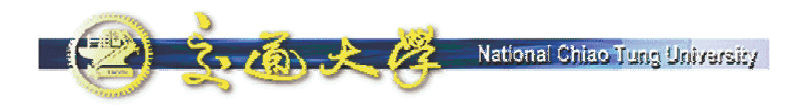

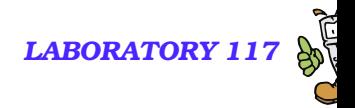

### **REGISTER**

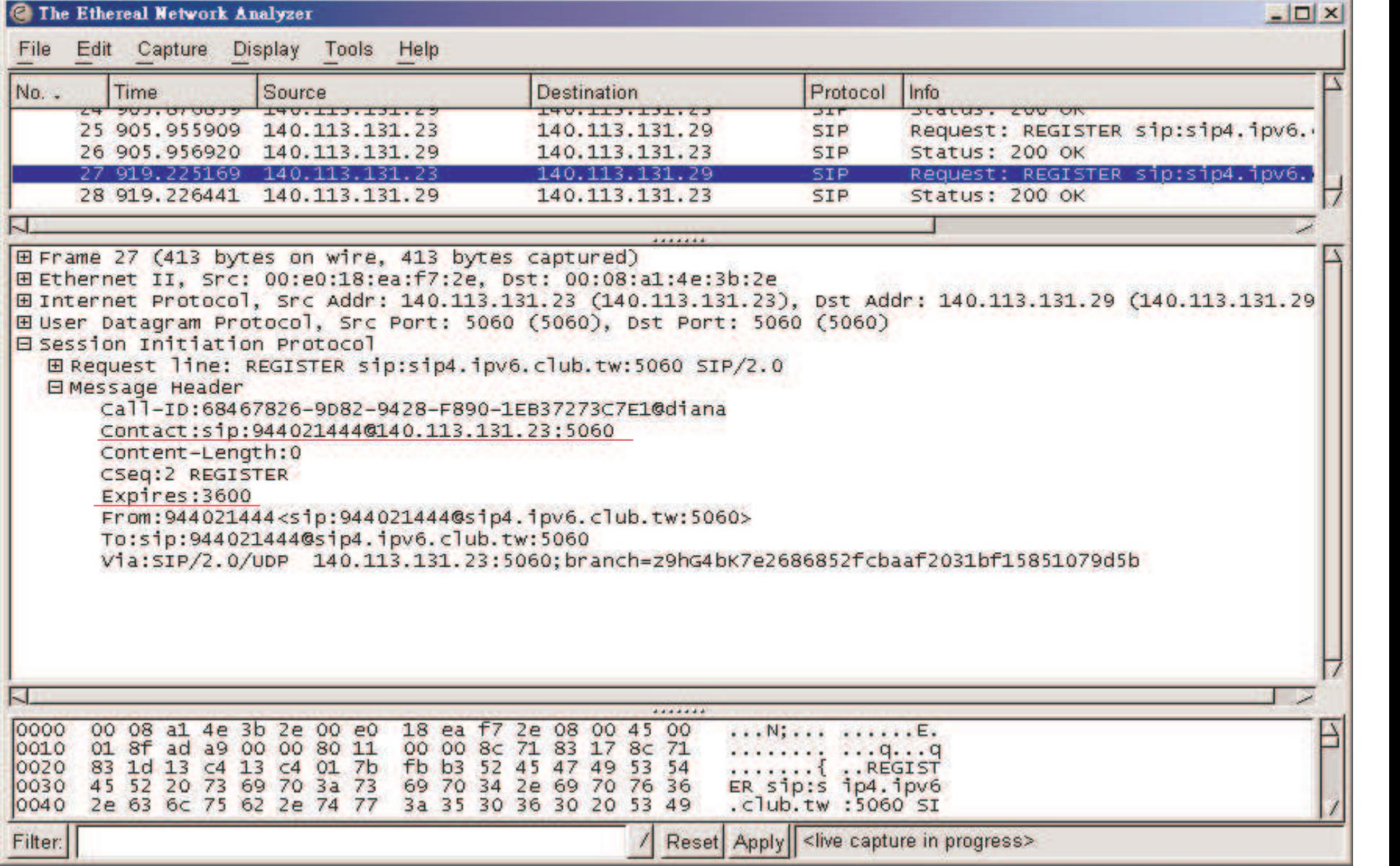

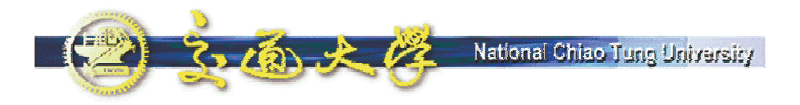

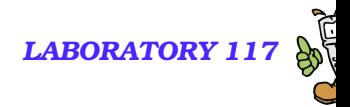

### **200 OK**

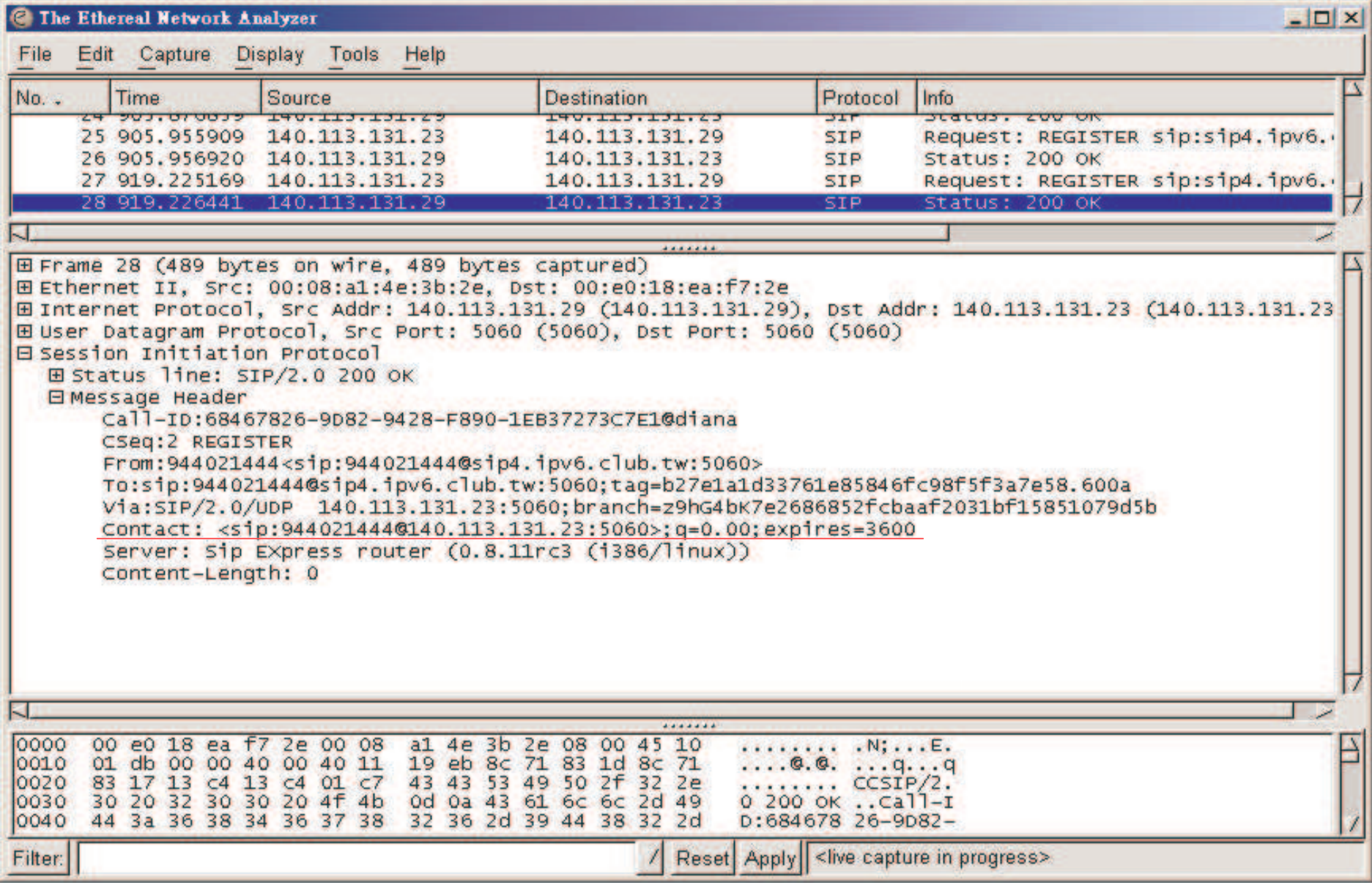

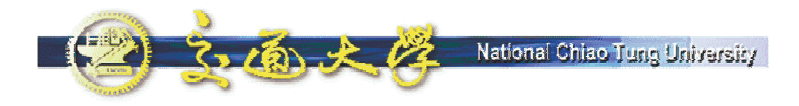

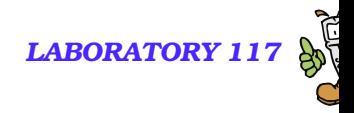

### **INVITE**

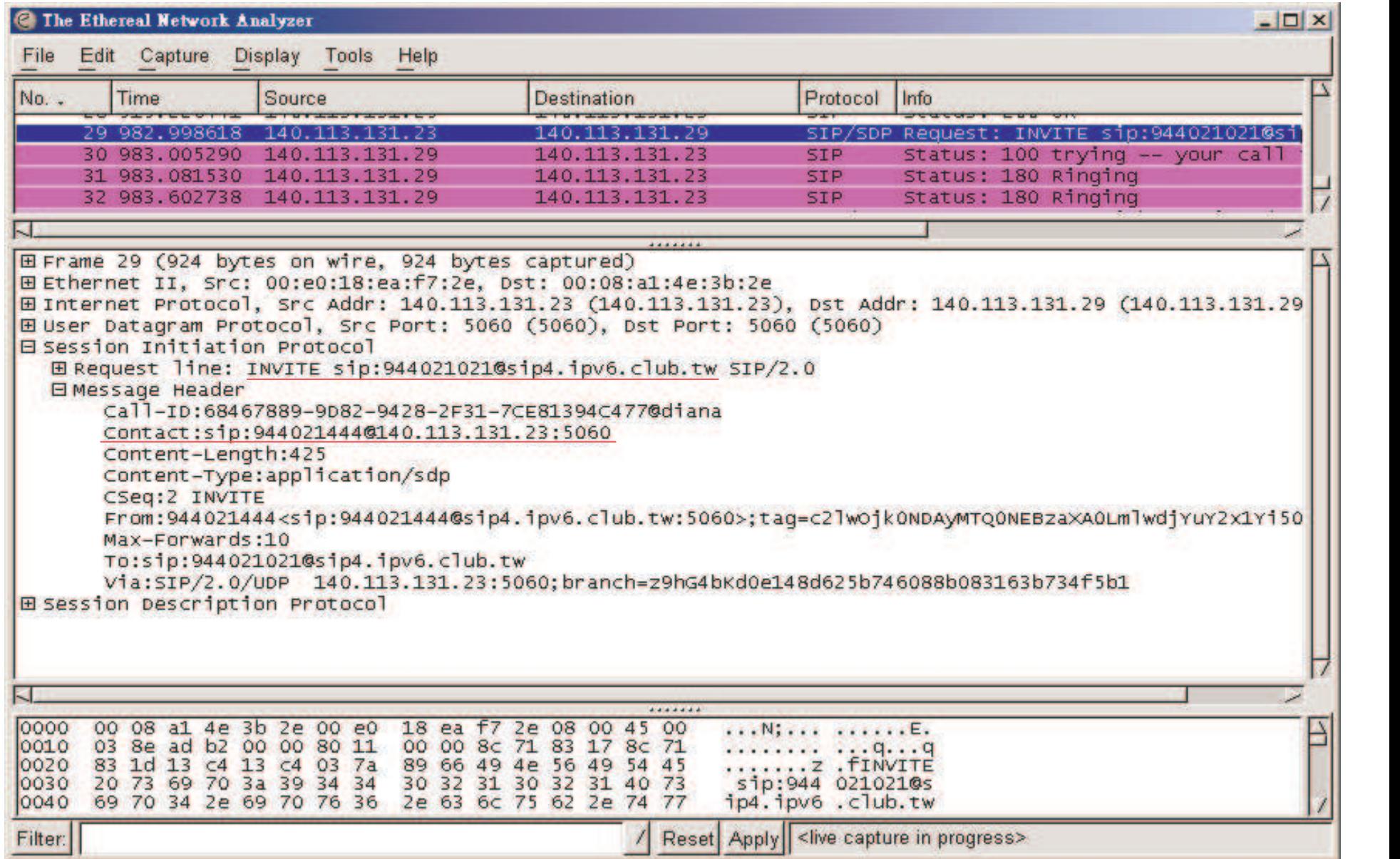

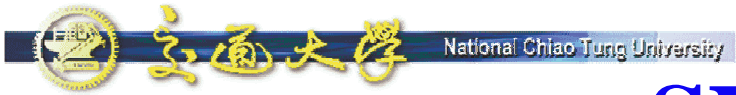

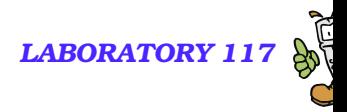

### **SDP in INVITE**

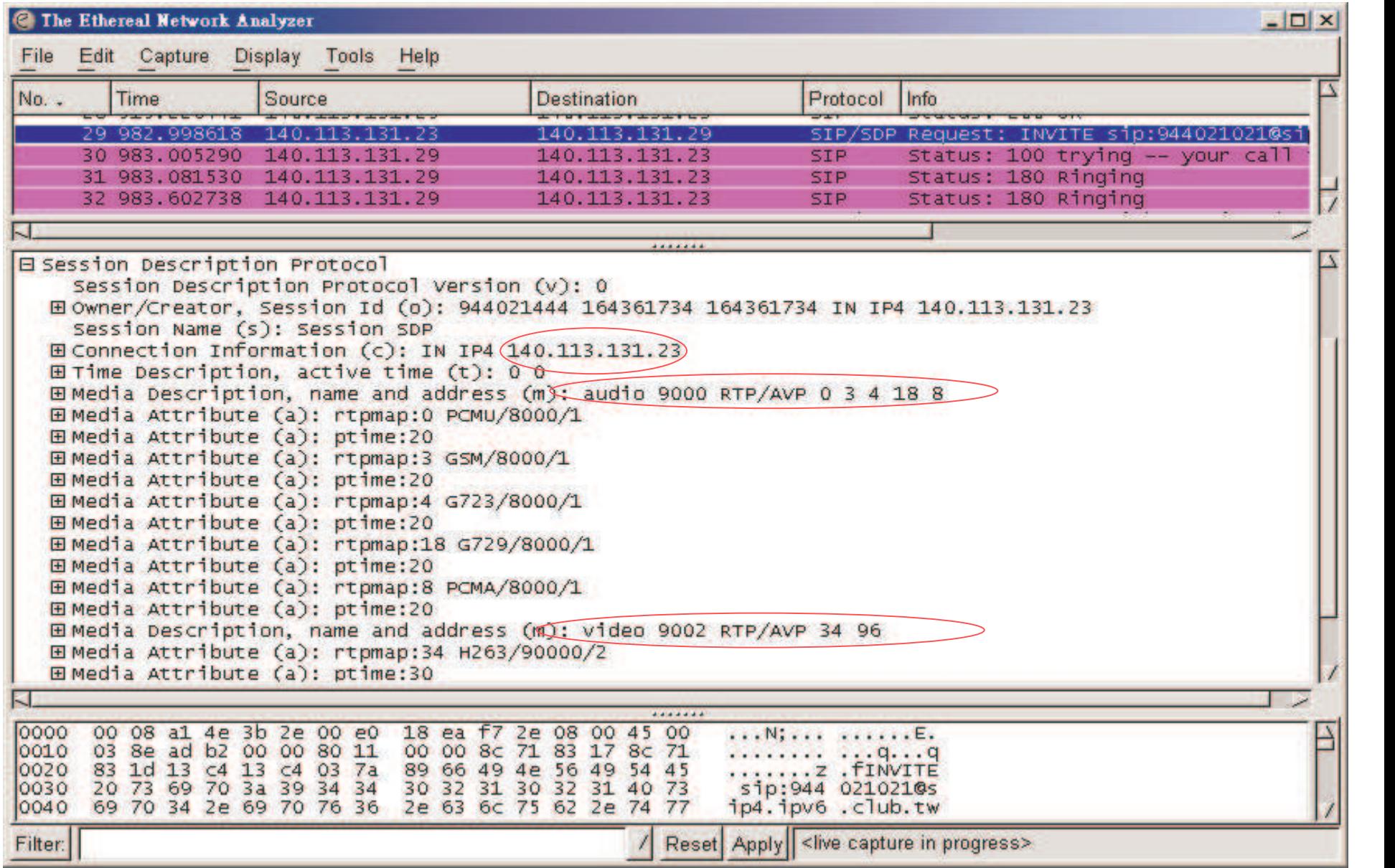

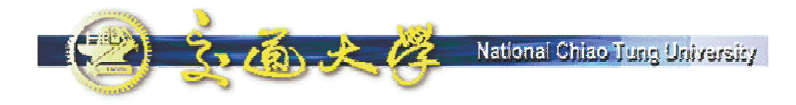

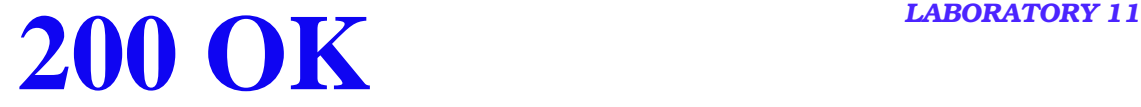

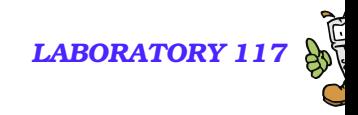

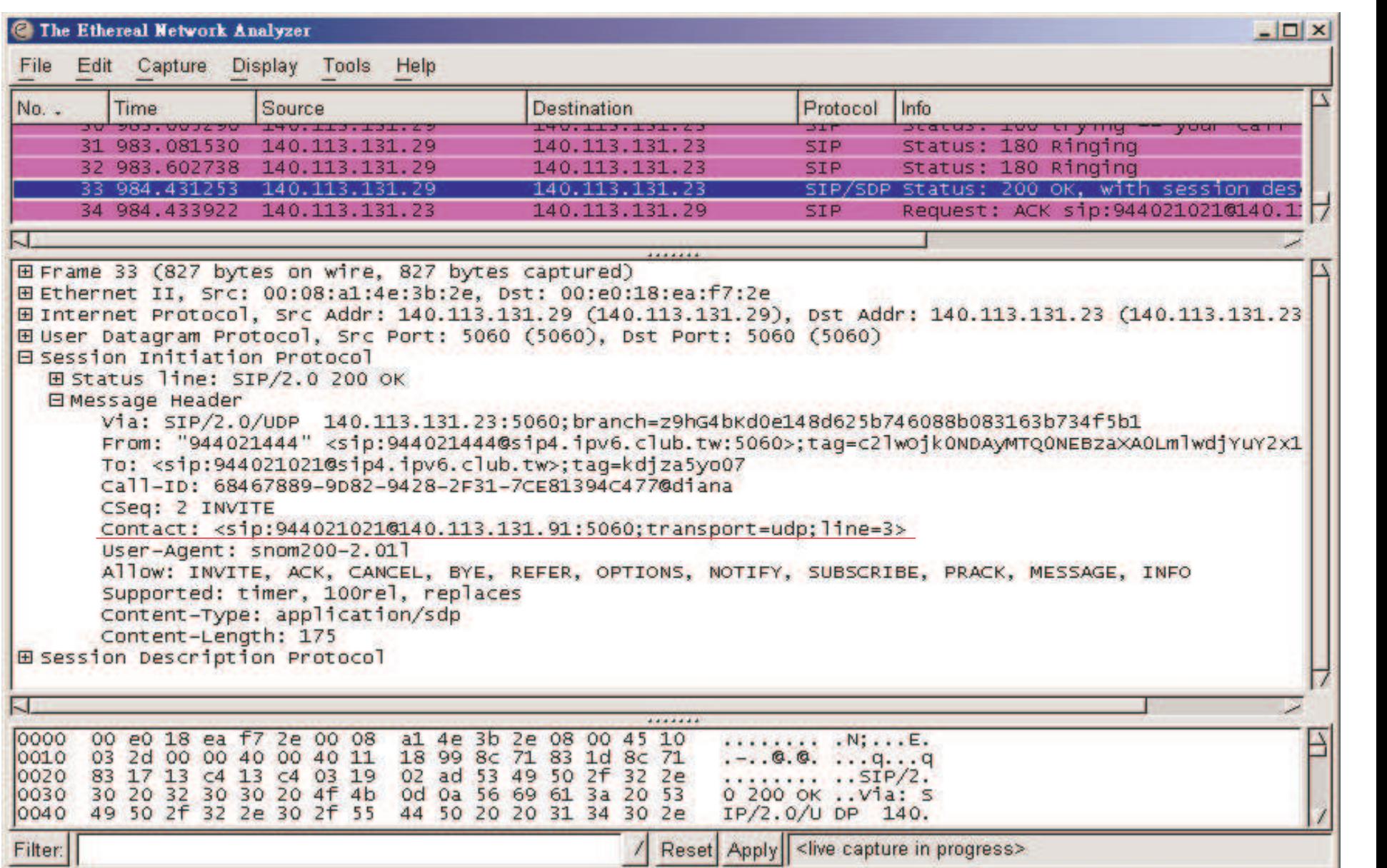

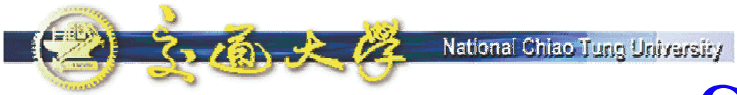

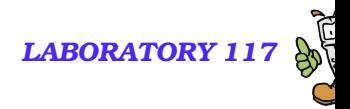

### **SDP in 200 OK**

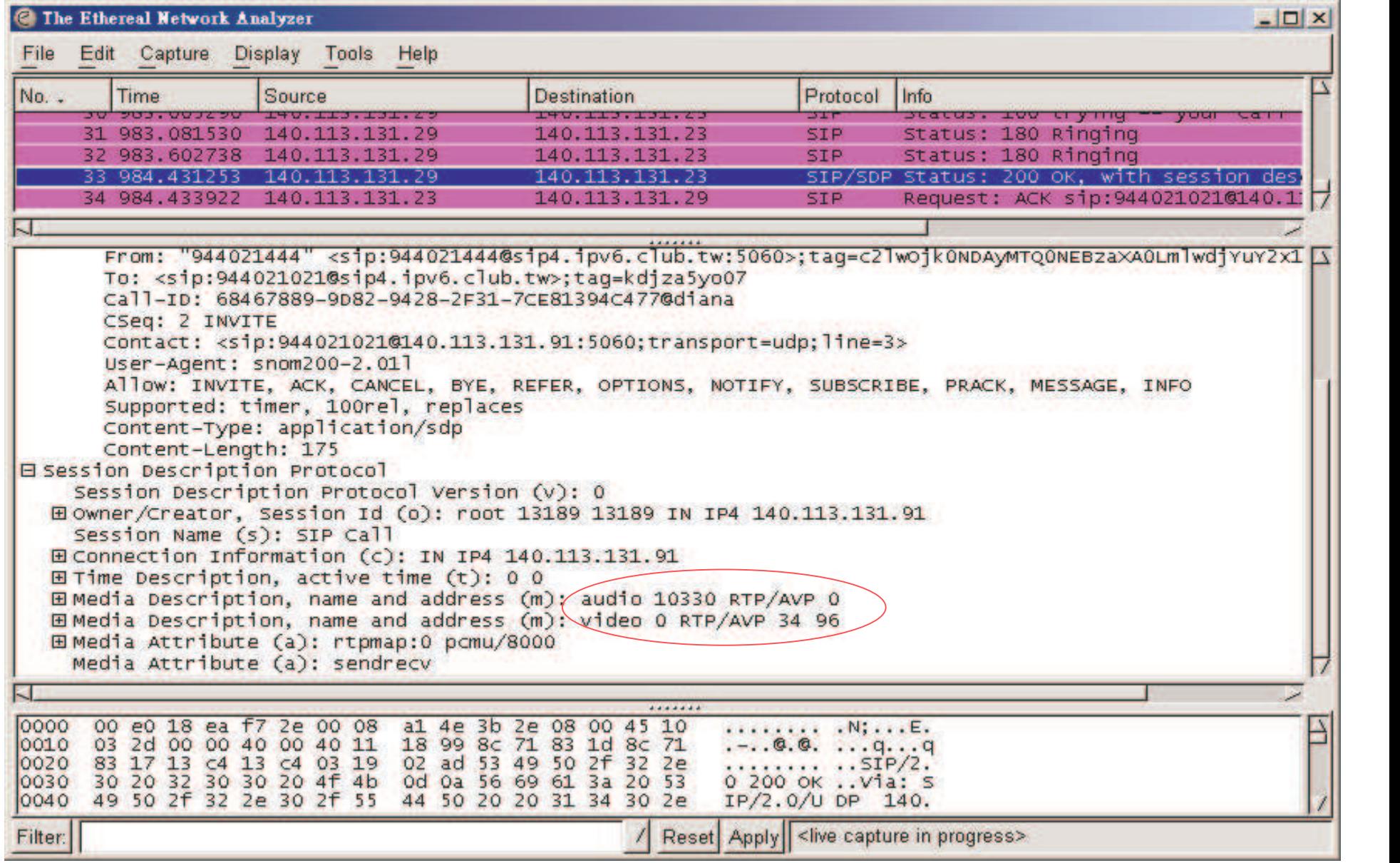

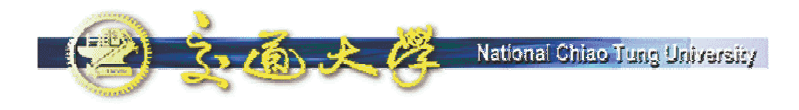

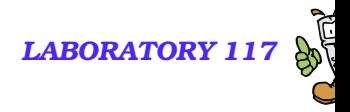

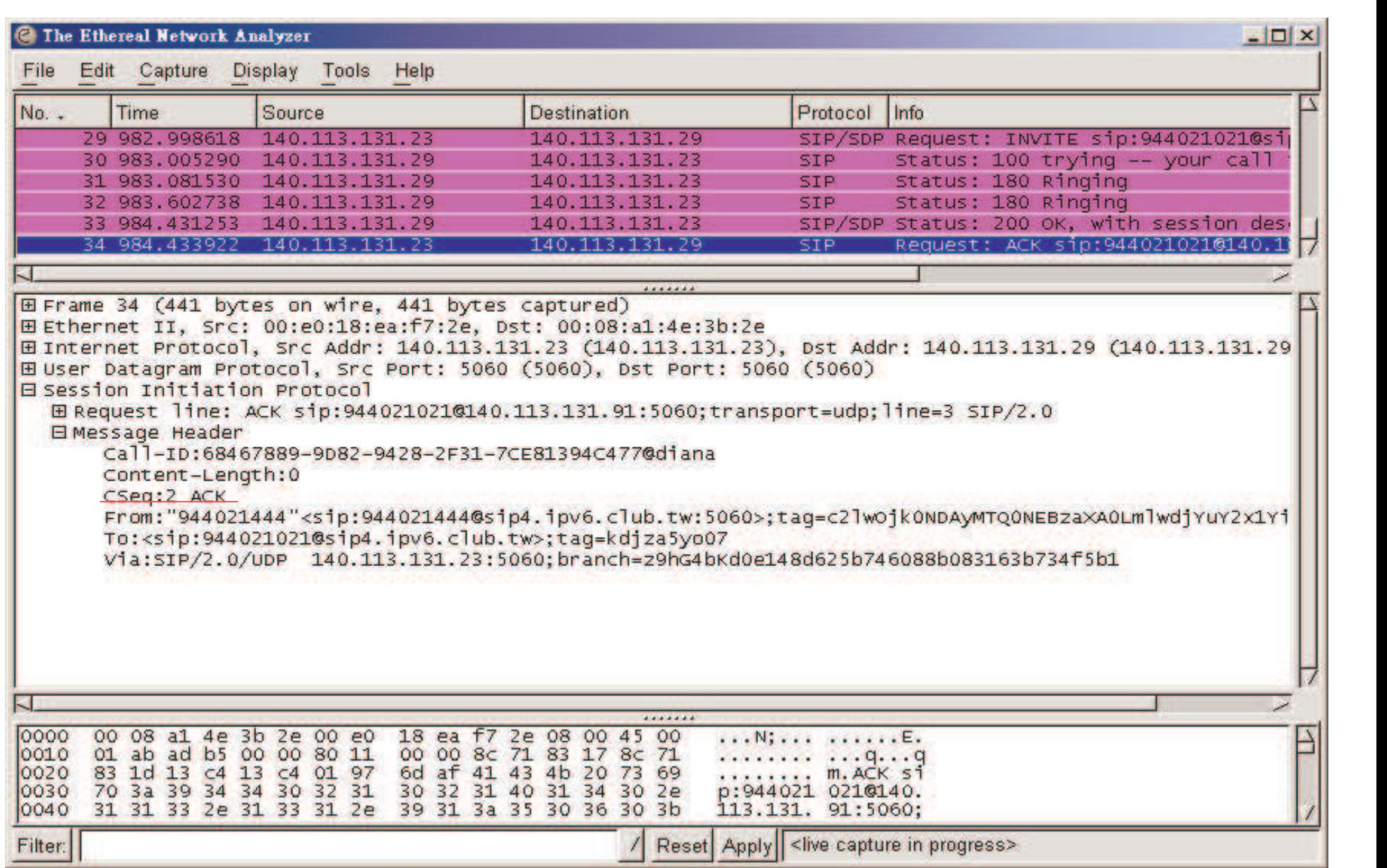

**ACK**

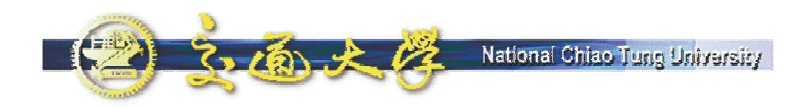

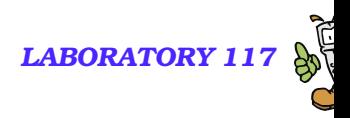

## **Capturing the packets of Media Data**

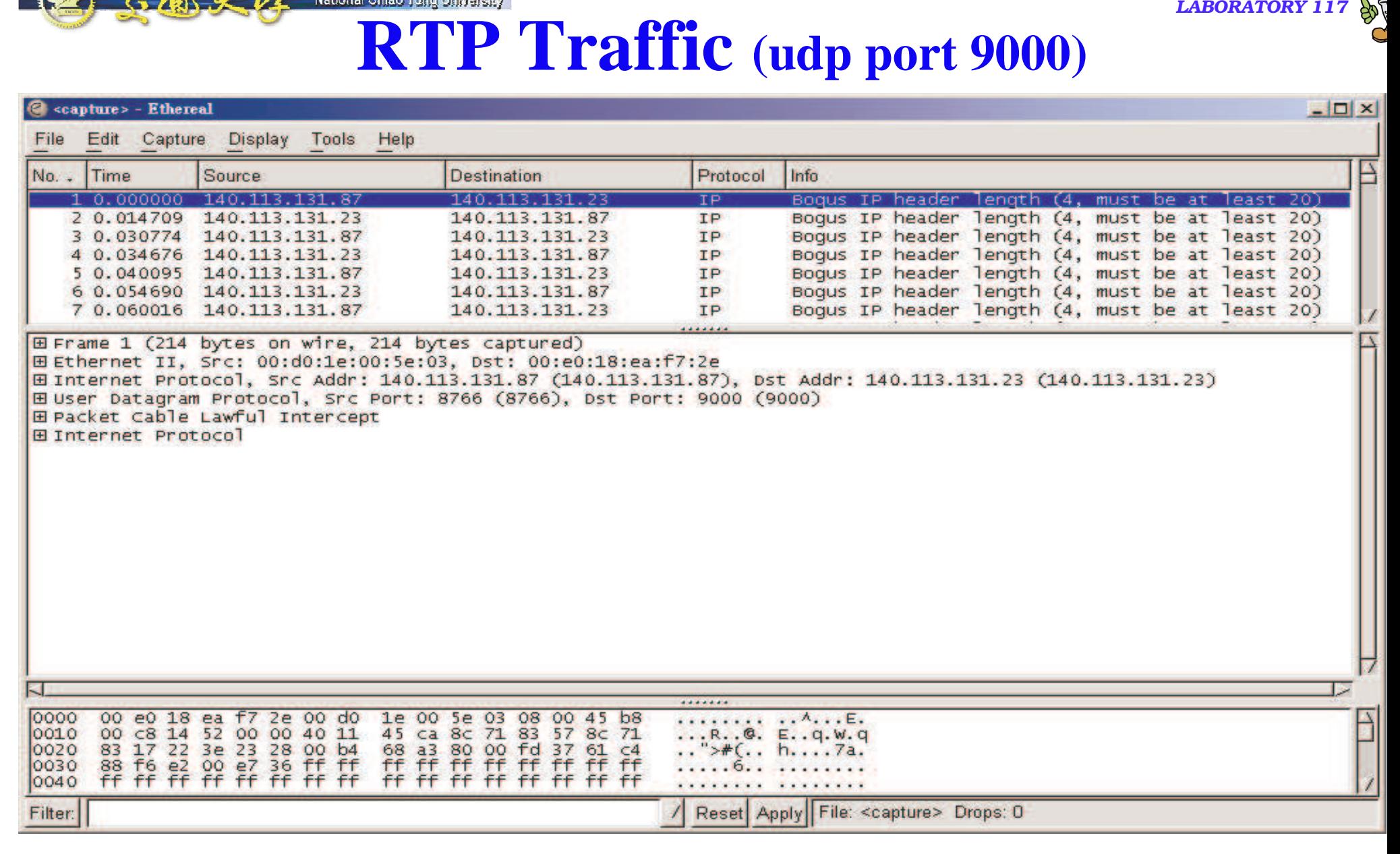

■ What's wrong?

National Chiao Tuno University

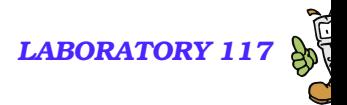

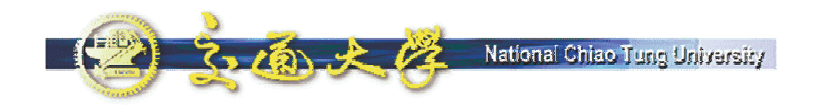

### **Tools – Decode As RTP**

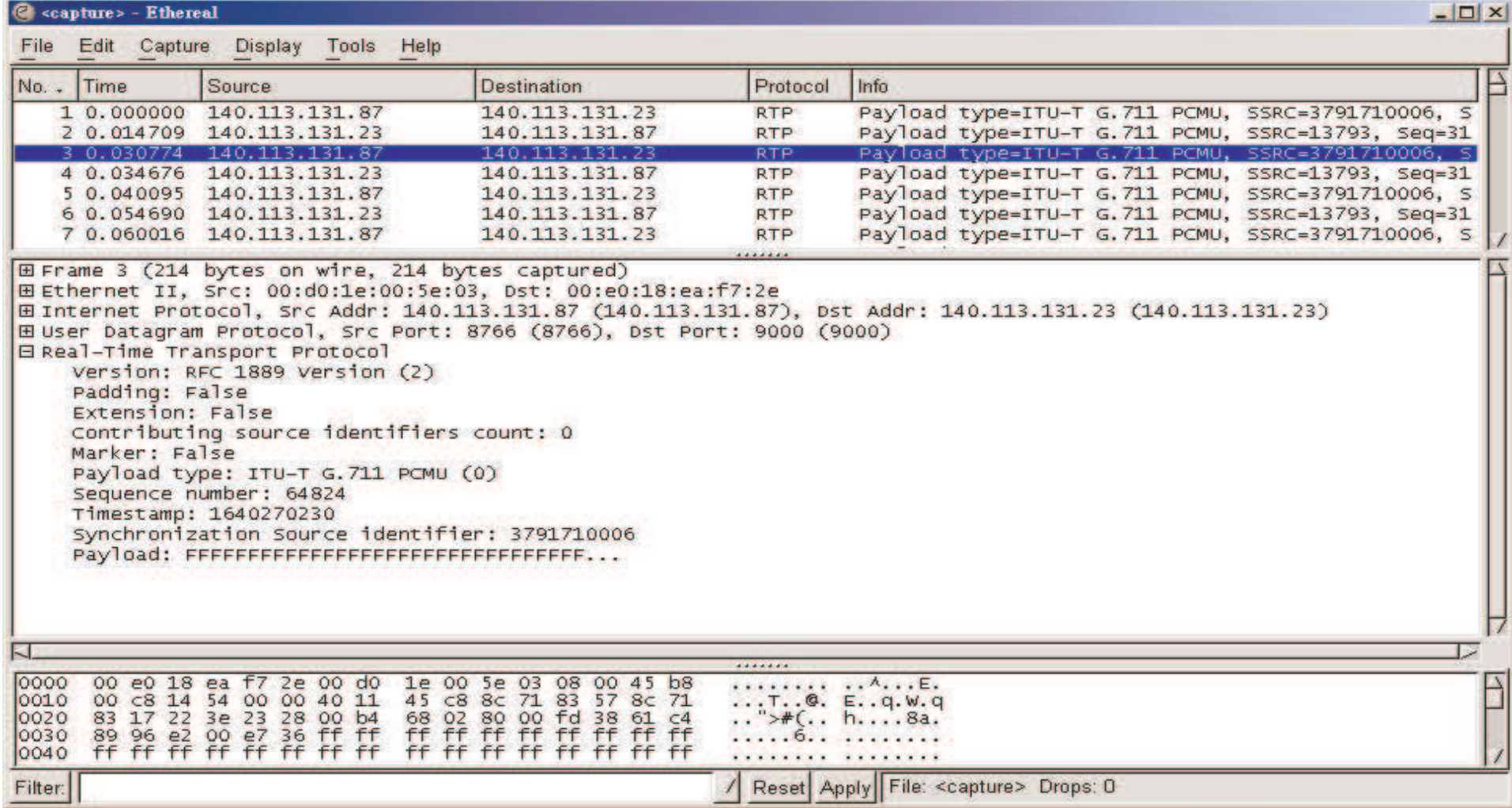

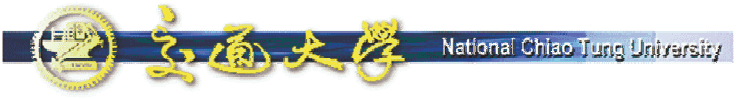

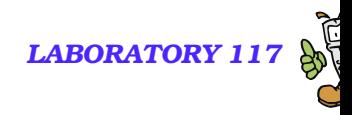

### **Display Filter**

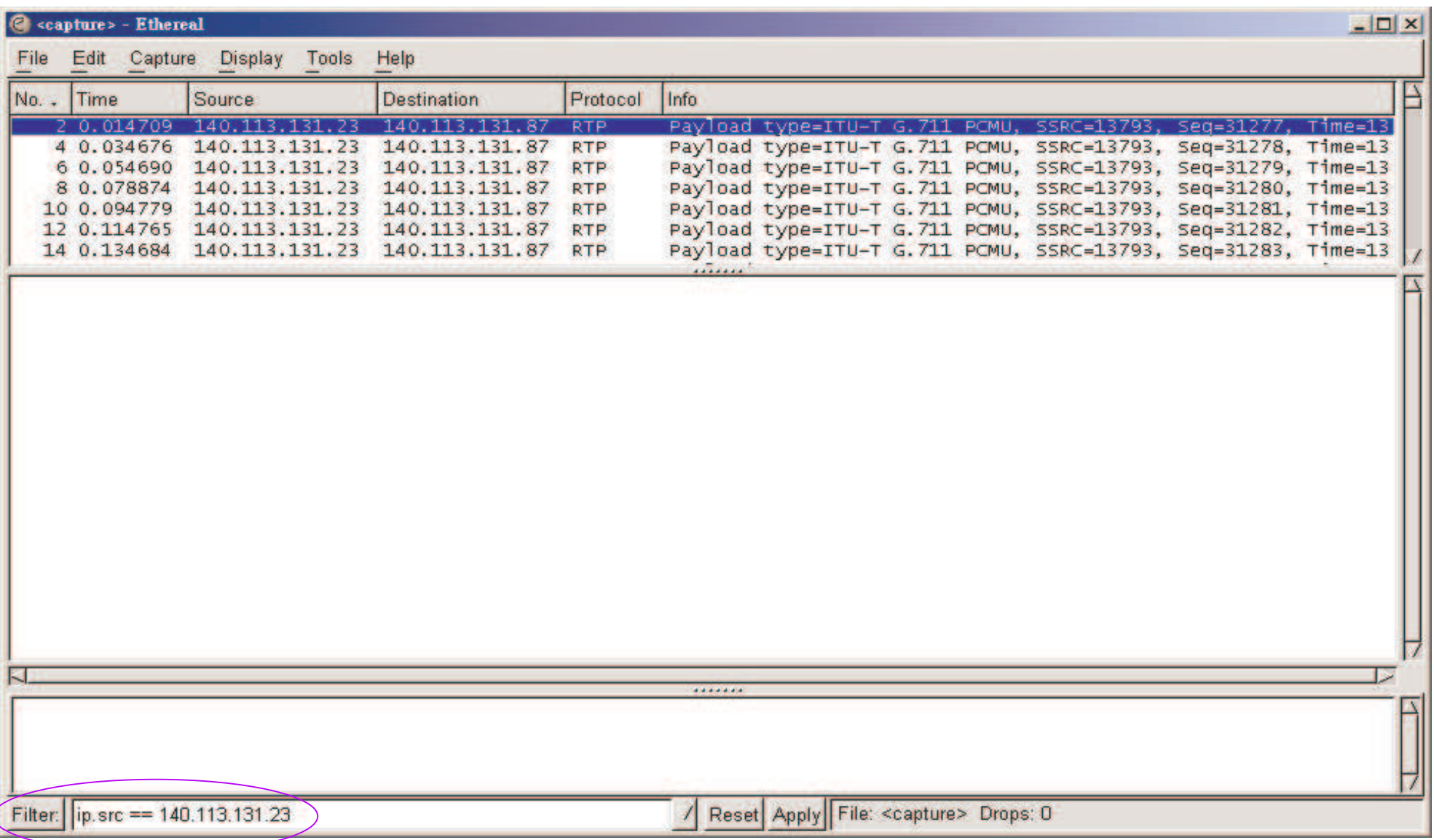

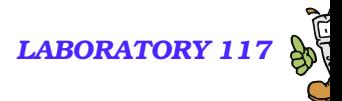

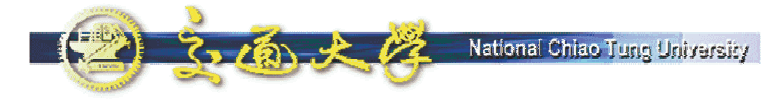

# **Display – Colorize Display**

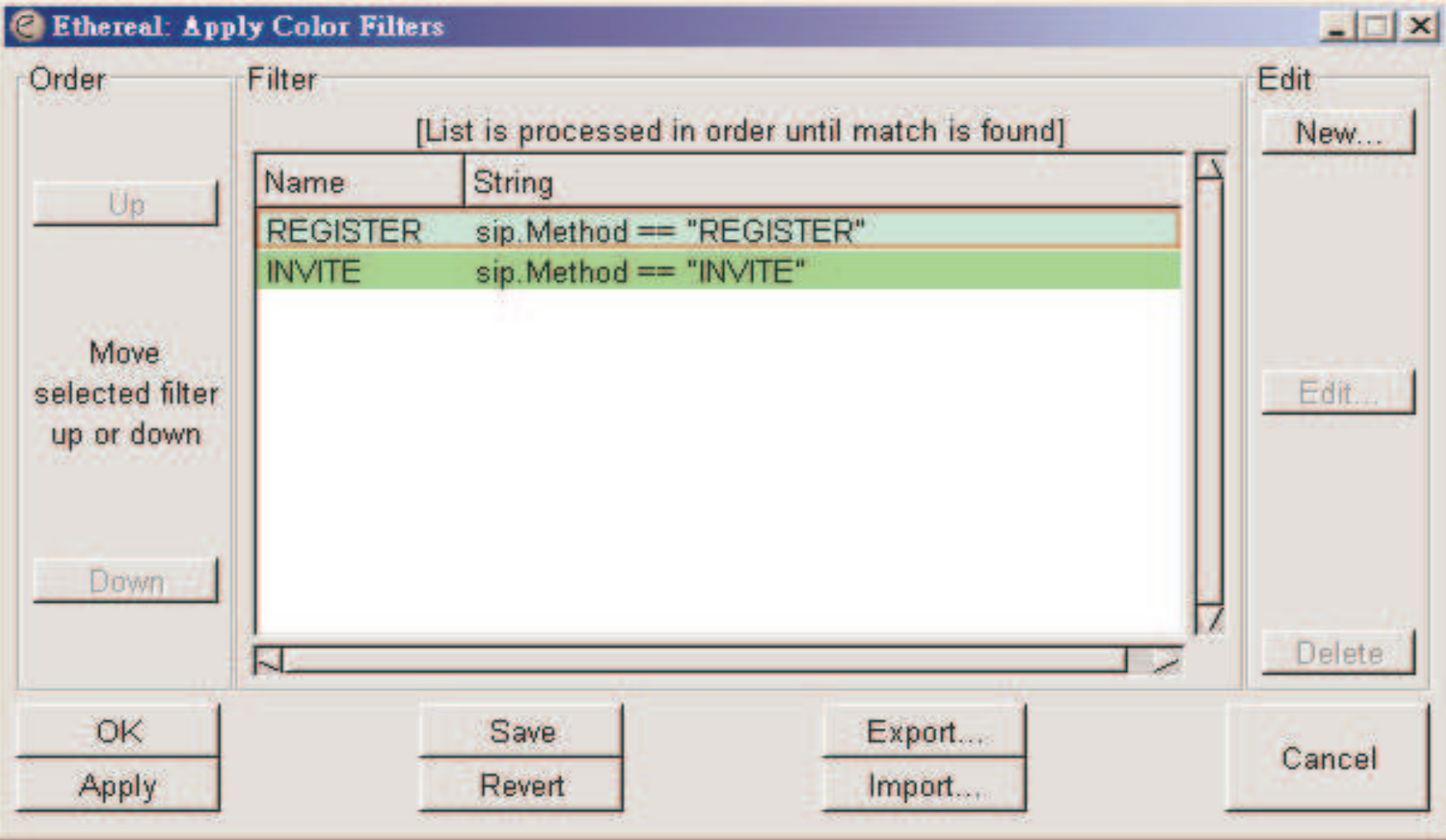

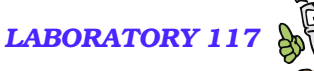

3.面大学 National Chiao Tung University **Emphasize the packets you are interested in**

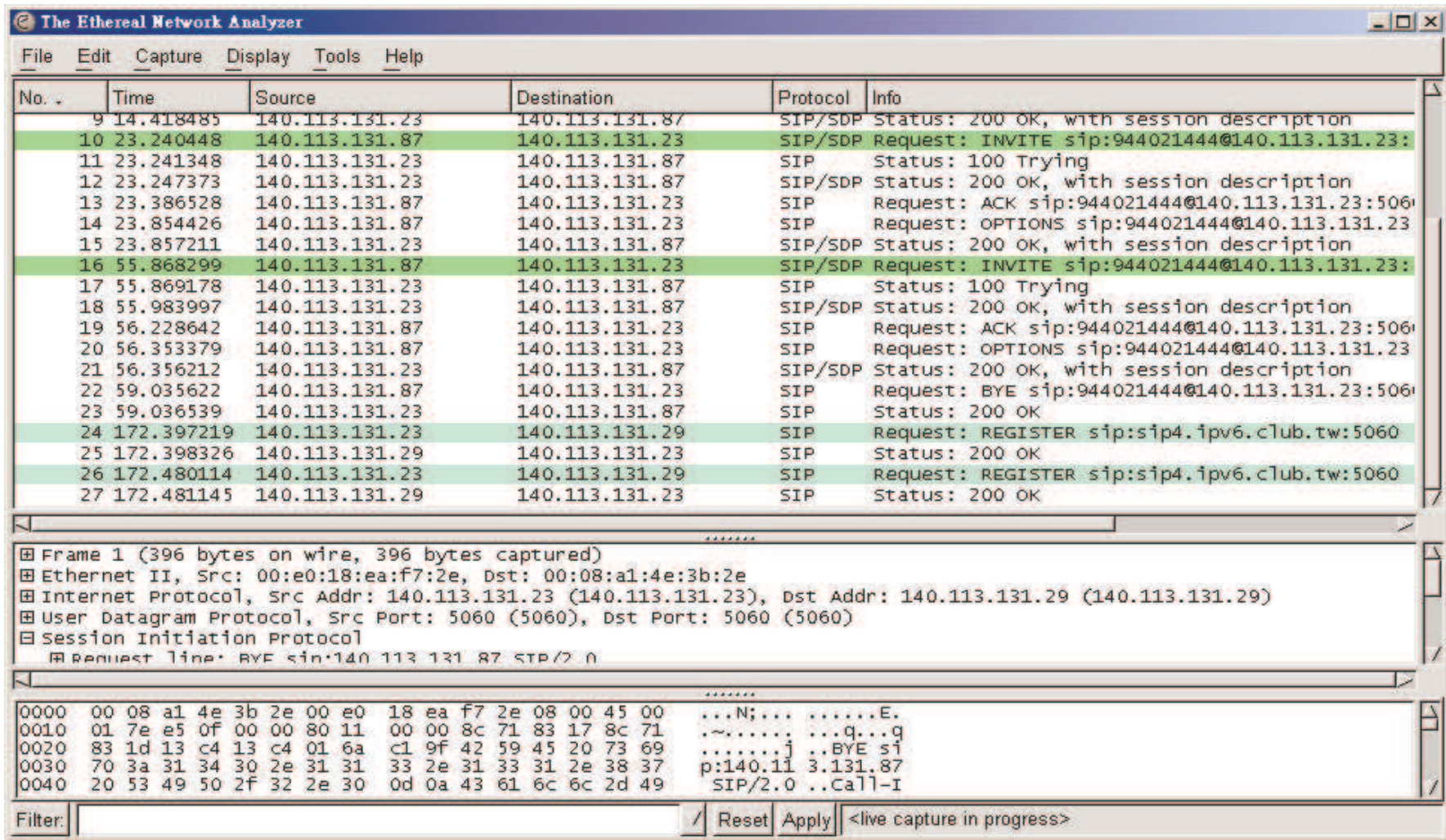

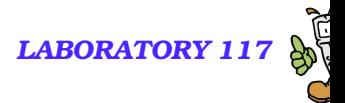

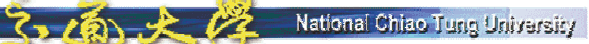

### **Hold/Unhold of NBEN UA**

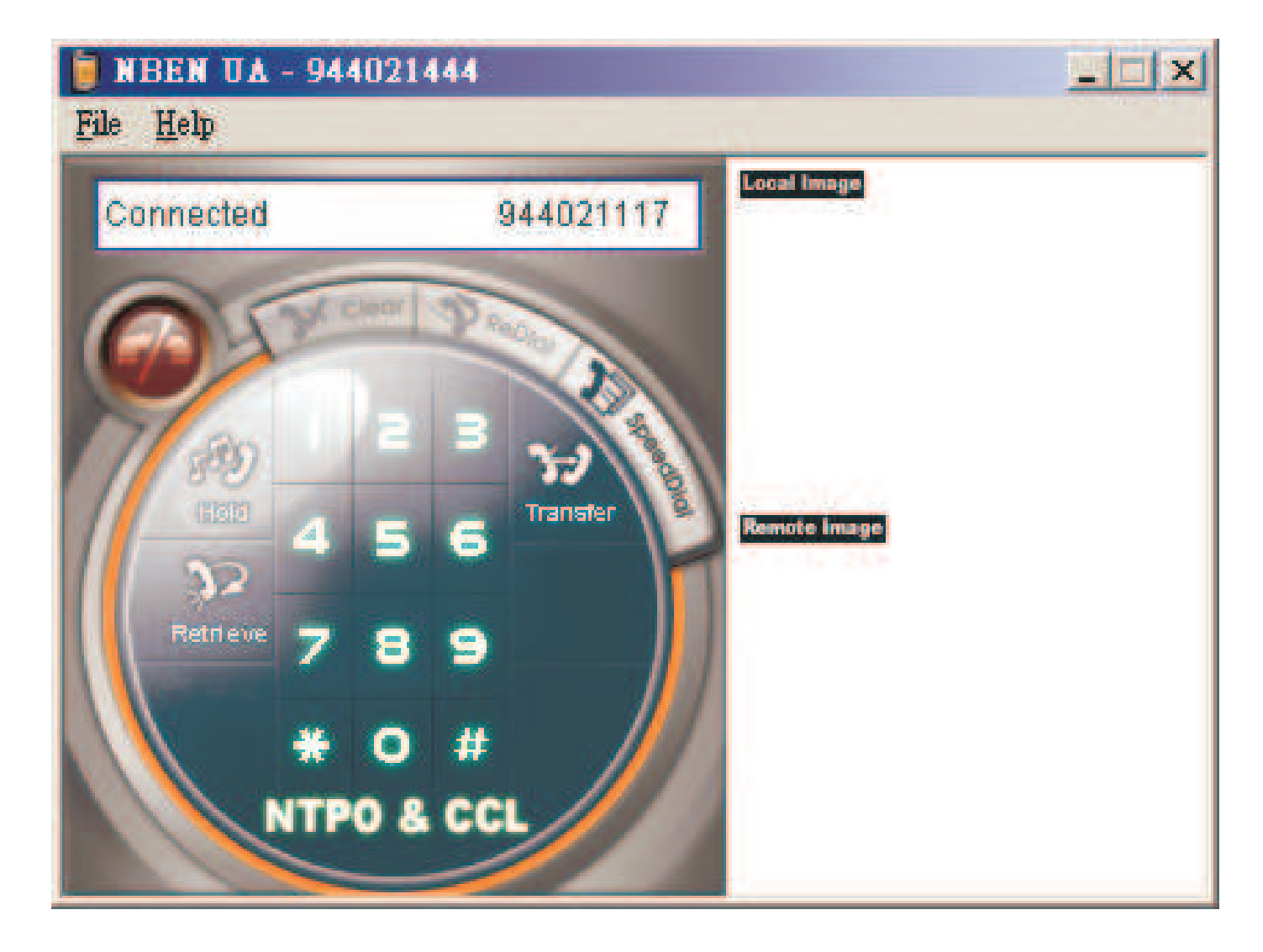

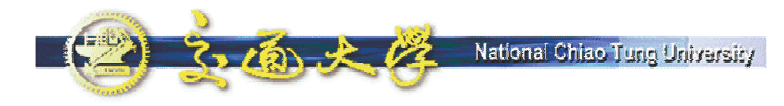

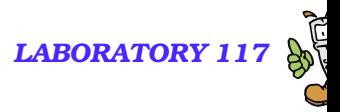

### **Hold**

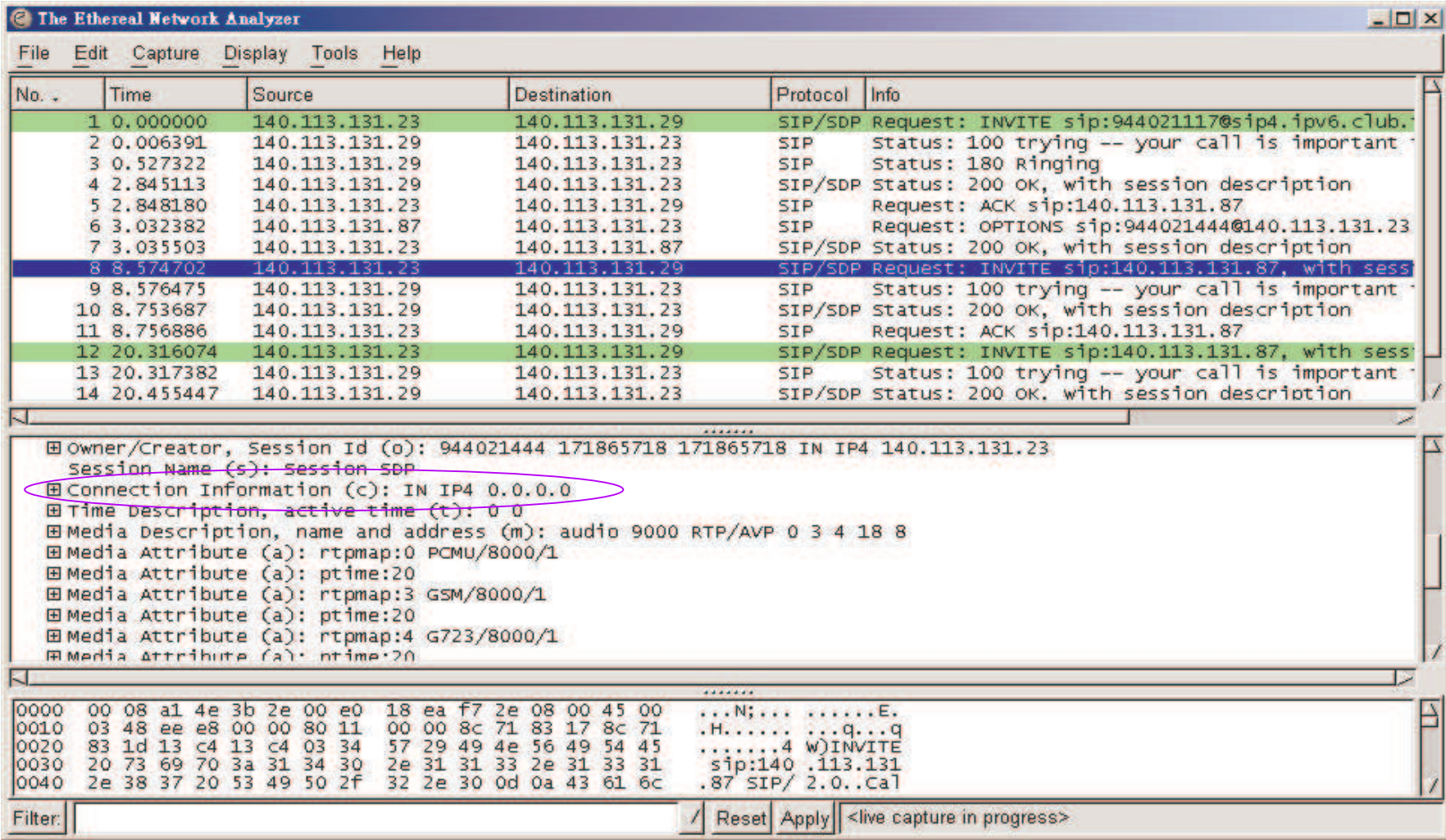

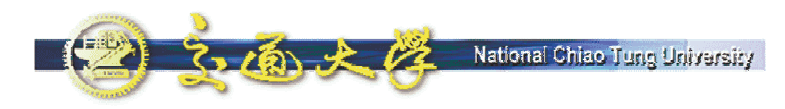

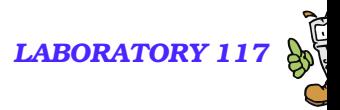

### **Retrieve**

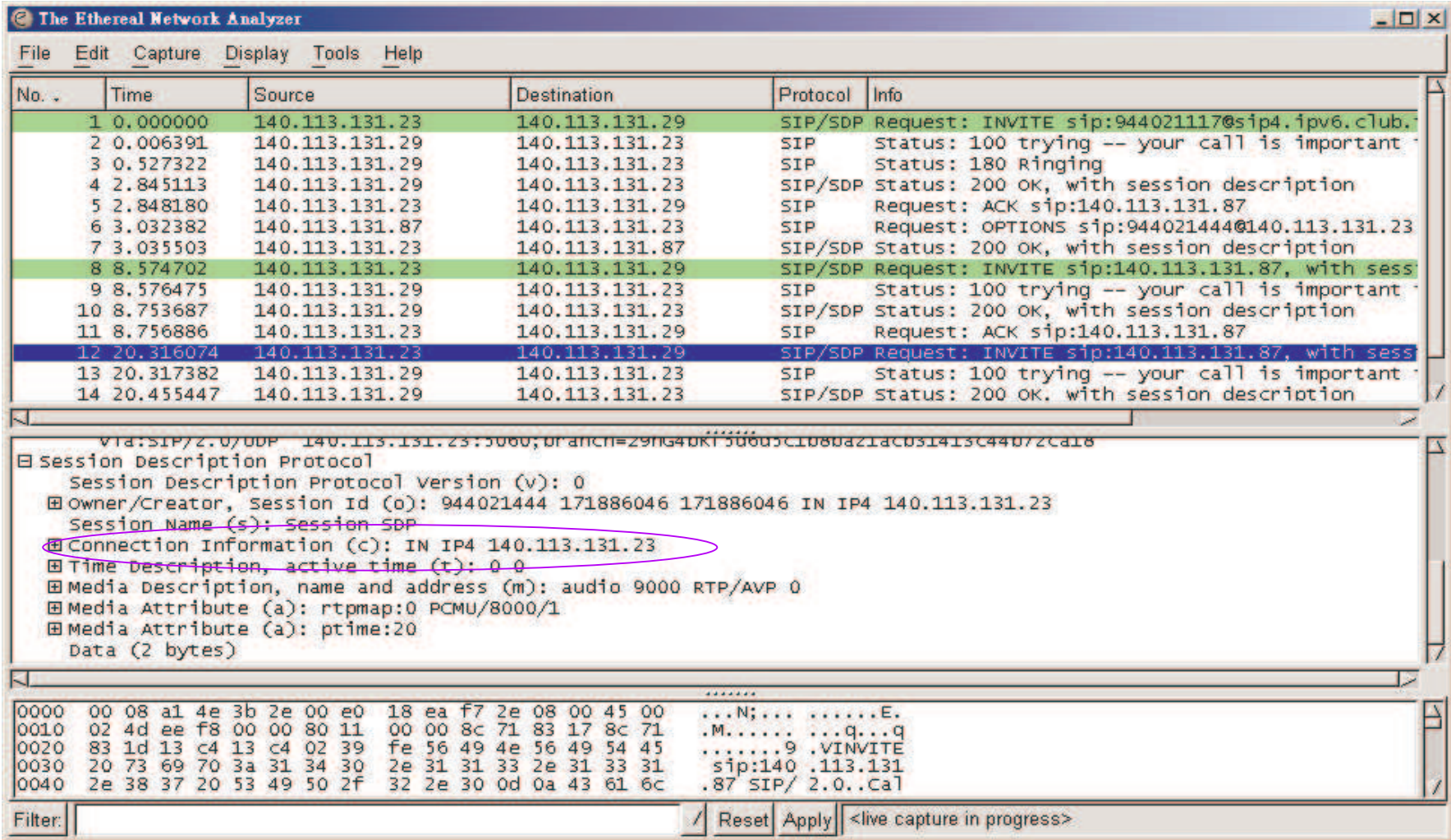

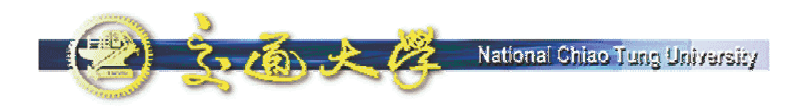

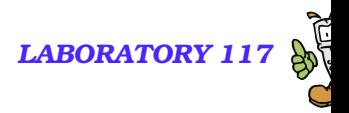

### **Summary**

- We demonstrate the functions of Windows Messenger and NBEN UA, which are two SIP User Agents with friendly user interface.
- We demonstrate the functions of Ethereal, which is a powerful tool for packets capturing & analyzing:
	- **Capture Filters**
	- Colorized Packets
- **Practice using this tool to capture SIP signaling in the following** call flows
	- REGISTER 200 OK
	- $\bullet$  INVITE  $-200$  OK ACK
	- $\bullet$  BYE 200 OK
	- Hold/Retrieve

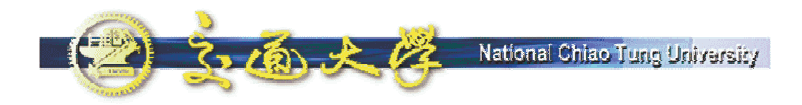

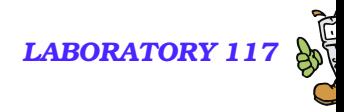

### **NTP VoIP Platform**

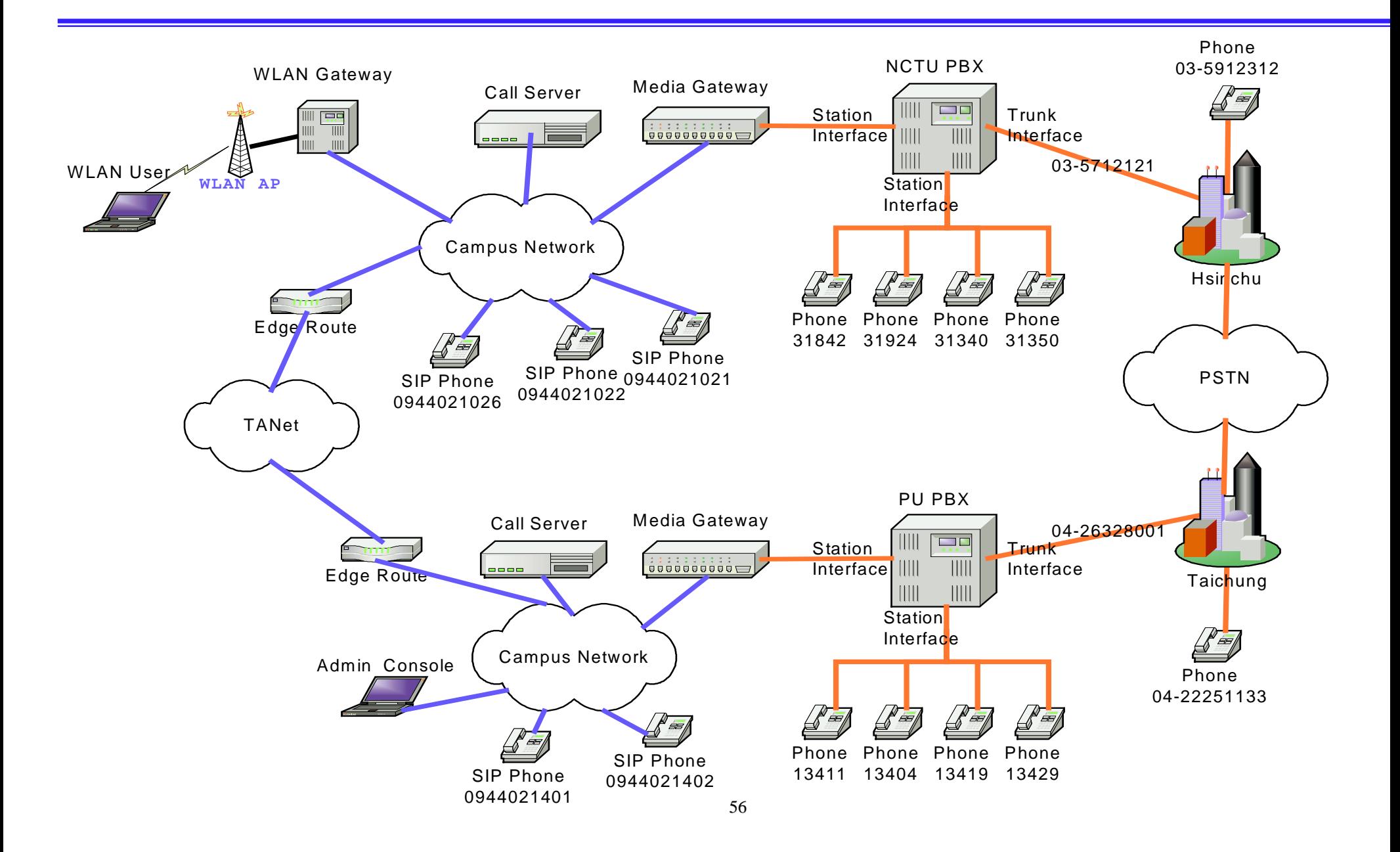